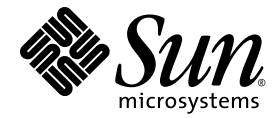

# Sun™ Storage J4500 アレイ システムの概要

Sun Microsystems, Inc. www.sun.com

コメントの送付 : http://www.sun.com/hwdocs/feedback Part No. 820-7097-10 2008 年 8 月、第 A 版

Copyright 2008 Sun Microsystems, Inc., 4150 Network Circle, Santa Clara, California 95054, U.S.A. All rights reserved.

Sun Microsystems, Inc. は、本書に記述されている技術に関する知的所有権を所有しています。これら知的所有権には、 http://www.sun.com/patents に掲載されているひとつまたは複数の米国特許、および米国ならびにその他の国におけるひとつまたは複数 の特許または出願中の特許が含まれています。

本書およびそれに付属する製品は著作権法により保護されており、その使用、複製、頒布および逆コンパイルを制限するライセンスのもと において頒布されます。サン・マイクロシステムズ株式会社の書面による事前の許可なく、本製品および本書のいかなる部分も、いかなる 方法によっても複製することが禁じられます。

U.S. Government Rights-Commercial use. Government users are subject to the Sun Microsystems, Inc. standard license agreement and applicable provisions of the FAR and its supplements.

使用はライセンス条件に従います。

この配布には、第三者が開発した構成要素が含まれている可能性があります。

Sun、Sun Microsystems、Sun のロゴ、Netra、および Sun Storage J4500 Array は、米国およびその他の国における Sun Microsystems, Inc. またはその子会社の商標もしくは登録商標です。

この製品は、米国の輸出規制に関する法規の適用および管理下にあり、また、米国以外の国の輸出および輸入規制に関する法規の制限を受け る場合があります核、ミサイル、生物化学兵器もしくは原子力船に関連した使用またはかかる使用者への提供は、直接的にも間接的にも、禁 止されています。米国の輸出禁止国へ輸出または再輸出すること、および米国輸出制限対象リスト ( 輸出が禁止されている個人リスト、特別 に指定された国籍者リストを含む ) に指定された、法人、または団体に輸出または再輸出することは一切禁止されています。

#### 本書は、「現状のまま」をベースとして提供され、商品性、特定目的への適合性または第三者の権利の非侵害の黙示の保証を含みそれに限定 されない、明示的であるか黙示的であるかを問わない、なんらの保証も行われないものとします。

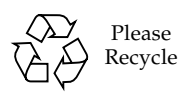

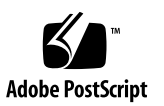

## 目次

[はじめに](#page-6-0) vii

#### 1. [ハードウェアの概要](#page-10-0) 1

[Sun Storage J4500](#page-10-1) アレイの概要 1 [機能](#page-12-0) 3 [外装の特徴、コントロール、およびインジケータ](#page-14-0) 5 [フロントパネル](#page-14-1) 5 [背面パネル](#page-16-0) 7 [設置の概要](#page-18-0) 9 Sun Storage J4500 [アレイのラックスライドレール](#page-18-1) 9 [互換ラック](#page-19-0) 10 [必要な工具とスタッフ](#page-19-1) 10 [必要なスタッフ](#page-20-0) 11 [重量を減らすためのコンポーネントの取り外し](#page-20-1) 11 [構成と配線](#page-21-0) 12 [用語の定義](#page-21-1) 12 [構成規則](#page-22-0) 13 [一般的な規則](#page-22-1) 13

[ホストバスアダプタ](#page-23-0) (HBA) の接続 14

複数の [Storage J4500](#page-23-1) アレイの接続 14

SAS [ターゲットの制限](#page-24-0) 15

[コネクタの接続](#page-24-1) 15

[サポートされる](#page-26-0) HBA および構成 17

[アレイの電源の投入および切断](#page-27-0) 18

- ▼ [アレイの電源投入](#page-27-1) 18
- ▼ [アレイのスタンバイ電源モードへの切り替え](#page-28-0) 19
- ▼ [アレイの電源切断](#page-28-1) 19

AC [電力障害からの自動回復](#page-29-0) 20

#### 2. [ソフトウェアの概要](#page-30-0) 21

[オペレーティングシステムのサポート](#page-30-1) 21

Windows [に必要な更新済みドライバファイル](#page-31-0) 22

[アレイ管理の概要](#page-31-1) 22

[管理用語の定義](#page-32-0) 23

[格納装置管理について](#page-33-0) 24

[アレイ管理オプション](#page-33-1) 24

- StorageTek SAS RAID 外部 HBA (Adaptec ベース) [を使用する場合の管理オプ](#page-34-0) [ション](#page-34-0) 25
- StorageTek SAS 外部 HBA (LSI ベース) [を使用する場合の管理オプション](#page-35-0) 26

[Common Array Manager](#page-36-0) ソフトウェアの使用 27

CAM を使用した [Sun Storage J4500](#page-36-1) 情報の表示 27

[問題の解決](#page-37-0) 28

CAM [ソフトウェアの入手](#page-37-1) 28

[StorageTek RAID Manager](#page-38-0) ソフトウェアの使用 29

[Sun StorageTek RAID Manager](#page-38-1) を使用した Sun Storage J4500 情報の表示 29

[複数アレイの識別](#page-41-0) 32

[格納装置ファームウェアのアップグレード](#page-41-1) 32

両方の SAS [ファブリックが同じファームウェアリビジョンレベルにアップグ](#page-42-0) [レードされたことを確認する場合](#page-42-0) 33

3. [トラブルシューティング](#page-44-0) 35

[Service Advisor](#page-45-0) 36

▼ Service Advisor [手順へのアクセス](#page-45-1) 36

ESD (静電放電) [の予防措置](#page-46-0) 37

- ▼ [アレイの保守の予約](#page-47-0) 38
- ▼ [保守後のアレイのリリース](#page-47-1) 38

CAM [イベントログについて](#page-47-2) 38

[アレイの問題のトラブルシューティング](#page-49-0) 40

[初期起動時](#page-49-1) 40

[イベントおよびパフォーマンスログの確認](#page-50-0) 41

[アレイ格納装置内でのディスクの識別](#page-50-1) 41

[アレイ管理ソフトウェアを使用した格納装置の状態の監視](#page-51-0) 42

[アレイリンクの問題](#page-51-1) 42

SAS [ケーブルの切り替えまたは新しい接続の確立](#page-52-0) 43 [ディスクの問題](#page-52-1) 43

▼ [ディスクの交換方法](#page-53-0) 44

RAID [ストレージの取り外しおよび交換のガイドライン](#page-53-1) 44

HBA [変更時の永続的なアフィリエーション](#page-53-2) 44

48 [台のディスクすべてが表示されない場合](#page-54-0) 45

[アレイ環境の問題](#page-54-1) 45

[電源に関する問題](#page-55-0) 46

[格納装置ハードウェアのリセット](#page-55-1) 46

▼ [リセットボタンを使用して格納装置ハードウェアをリセットする方法](#page-55-2) 46

#### [索引](#page-58-0) 49

## <span id="page-6-0"></span>はじめに

このマニュアルでは、Sun™ Storage J4500 アレイの概要を説明します。Sun Storage J4500 アレイの設置、設定、管理、およびトラブルシューティングについて詳しく 説明します。

## 関連マニュアル

Sun Storage J4500 アレイの最新情報については、次の表に記載されているサイトを参照 してください。Sun Storage J4500 アレイ製品に関するマニュアルの詳細なリストについ ては、製品に付属の『Where to Find Sun Storage J4500 Array Documentation』シー ト、または次の Web サイトを参照してください。

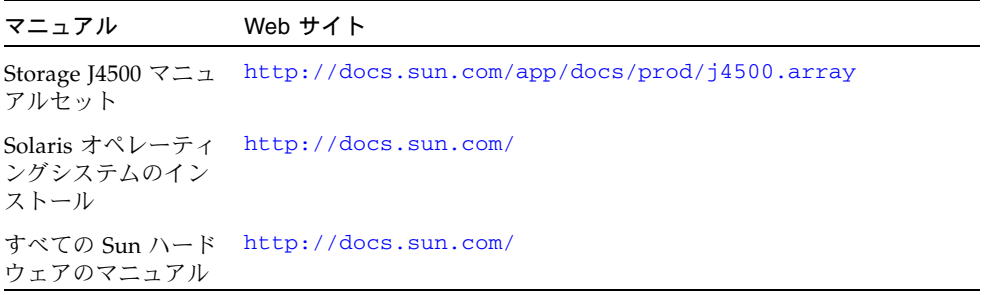

Sun Storage J4500 アレイマニュアルセットの一部のマニュアルには、フランス語、 簡体字中国語、および日本語に翻訳されたものがあります。これらの翻訳文書は、 Sun ドキュメント Web サイト (http://docs.sun.com) でご覧いただけます。英語版 マニュアルは翻訳されたものに比べ頻繁に改訂されているため、より多くの最新情報 が含まれている場合があります。

## Sun 以外の会社の Web サイト

このマニュアルで紹介する Sun 以外の会社の Web サイトが使用可能かどうかについ ては、Sun は責任を負いません。このようなサイトやリソース上で、またはこれらを 経由して利用できるコンテンツ、広告、製品、またはその他の資料についても、Sun は保証しておらず、法的責任を負いません。また、このようなサイトやリソース上 で、またはこれらを経由して利用できるコンテンツ、商品、サービスの使用や、それ らへの依存に関連して発生した実際の損害や損失、またはその申し立てについても、 Sun は一切の責任を負いません。

## 書体と記号について

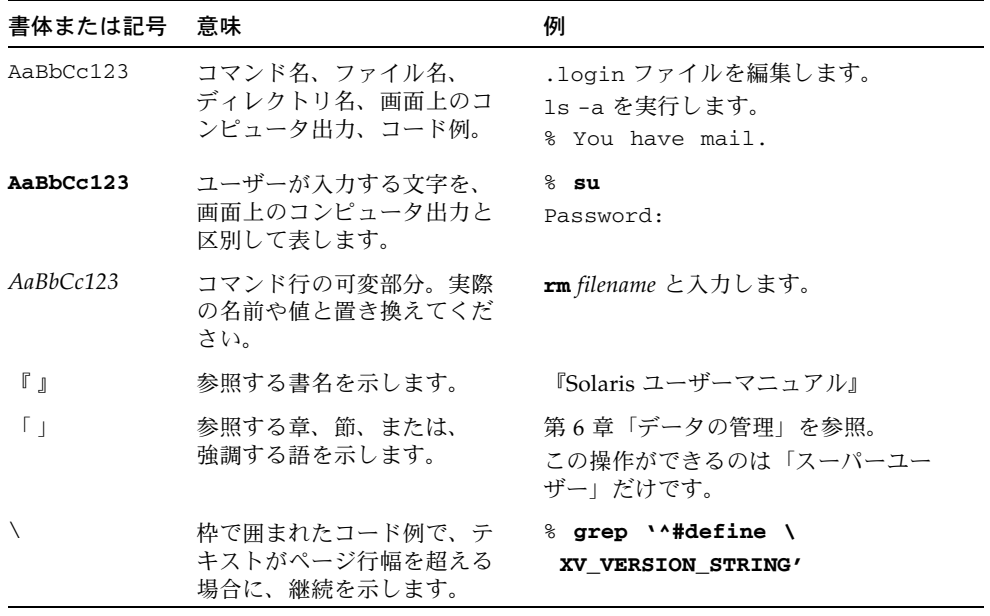

注 – 使用しているブラウザの設定によって、文字が異なって表示されます。文字が 正しく表示されない場合は、ブラウザの文字エンコーディングを Unicode UTF-8 に 変更してください。

# コメントをお待ちしております

マニュアルの品質改善のため、お客様からのご意見およびご要望をお待ちしておりま す。コメントの送付:

http://www.sun.com/hwdocs/feedback

ご意見をお寄せいただく際には、書類のタイトルとパーツ番号を記載してください。

『Sun Storage J4500 アレイシステムの概要 』、パーツ番号 820-7097-10。

<span id="page-10-2"></span>第 1 章

## <span id="page-10-0"></span>ハードウェアの概要

この章では、Sun Storage J4500 アレイハードウェアの概要について説明します。この 章は次の節から構成されています。

- 1 ページの「[Sun Storage J4500](#page-10-1) アレイの概要」
- 3 [ページの「機能」](#page-12-0)
- 5 [ページの「外装の特徴、コントロール、およびインジケータ」](#page-14-0)
- 9 [ページの「設置の概要」](#page-18-0)
- 12 [ページの「構成と配線」](#page-21-0)
- 18 [ページの「アレイの電源の投入および切断」](#page-27-0)

## <span id="page-10-3"></span><span id="page-10-1"></span>Sun Storage J4500 アレイの概要

Sun Storage J4500 アレイは、サポートされる SAS (Serial Attached SCSI) ホストバス アダプタを介して x64 または SPARC アーキテクチャーのホストサーバーに接続する JBOD (Just-a-Bunch-Of-Disks) 格納装置です。

アレイには、最大 48T バイト の記憶領域を提供する 48 台の SATA ハードディスクが フル装備されていますまた、複雑なパターンでディスクを接続できる SAS エクスパン ダ切り替え回路が組み込まれています。2 セットに構成された 4 つの SAS エクスパン ダがあり (各セットに外部エクスパンダと内部エクスパンダが 1 つずつ)、48 台すべて の SATA ディスクにプライマリパスとセカンダリ (冗長) パスを提供します。格納装置 は、SES (SCSI Enclosure Services) ベースの管理をサポートしており、コンポーネント の識別、センサーデータの読み取り、およびアラートの記録を実行できます。 図 [1-1](#page-11-0) に、Sun Storage J4500 アレイソリューションの概略図を示します。

<span id="page-11-2"></span><span id="page-11-1"></span><span id="page-11-0"></span>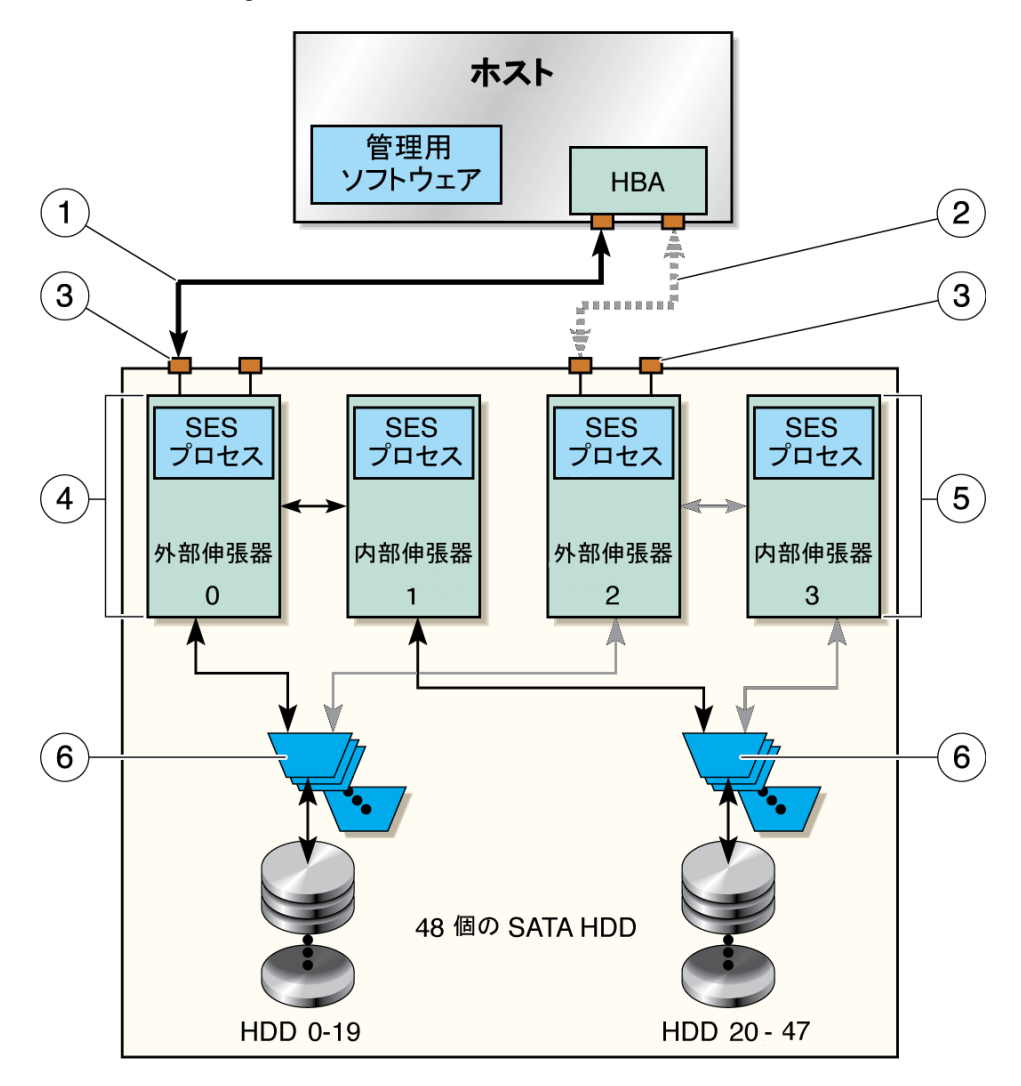

#### 図の説明

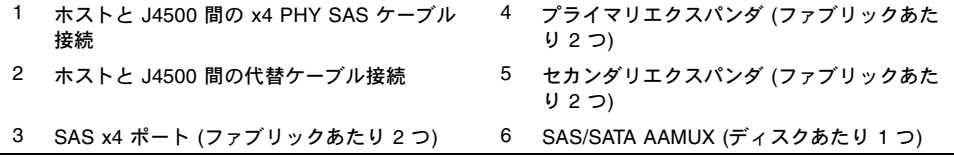

次に、Sun Storage J4500 アレイのコンポーネントについて説明します。

- デュアルファブリックシステム内に構成された 4 つの LSI™ SAS x36 ポートエクス パンダが、格納装置ディスクへの通信リンクを提供します。各エクスパンダのブ リッジが、SAS と SATA 間の変換を実行し、格納装置の 48 台の SATA ハードディ スクドライブをサポートします。ファブリックごとに外部エクスパンダと内部エク スパンダが 1 つずつあります。外部エクスパンダは、20 台の格納装置ディスクに 接続し、格納装置外部の上流のイニシエータ (ホスト HBA) または下流のターゲッ トデバイス (デイジーチェーン接続された Sun Storage J4500 アレイ) に 2 つの SAS x4 コネクタの形態で 8 レーンパスを提供します。内部エクスパンダは、8 レーン パスを通じて外部エクスパンダへ接続するとともに、ほかの 28 台の格納装置ディ スクに接続します。外部エクスパンダと内部エクスパンダのセットは、各外部アレ イ SAS コネクタに、48 台の SATA ディスクすべてへのパスを提供し、エクスパン ダの 2 番目のセットが冗長パスを提供します。
- 48 個の SAS/SATA アクティブ-アクティブマルチプレクサ (AAMUX) が、単一 ポートの SATA ディスクドライブにデュアルポート機能を提供します。
- 4個の外部 mini-SAS x4 (4倍) コネクタポート。各コネクタには、ファブリックあた り 8 つの SAS レーンのストレージへの接続を可能にする 4 つの PHY (物理リンク) が組み込まれています。各 x4 コネクタポートは、48 台のディスクすべてに接続し ます。
- ホストサーバーにインストールされたホストバスアダプタ (Host Bus Adapter、 HBA) を使用すると、ディスクのボリューム設定およびディスクへのアクセスが可 能になります。
- 格納装置エクスパンダの各セットで稼働する SES プロセスと、ホストサーバー上 で稼働する SMP および SES-2 を使用する格納装置管理ソフトウェアを使用する と、格納装置とそのコンポーネント (ハードディスク、エクスパンダ、格納装置 LED、温度センサーおよび電圧センサーなど) の状態を監視し、管理できます。

## <span id="page-12-1"></span><span id="page-12-0"></span>機能

Sun Storage J4500 アレイは、Sun ストレージ製品ファミリ中の、ラックに最適化さ れた、モジュール式のミッドレベルの拡張ストレージソリューションです。Sun Storage J4500 アレイは、主にデータセンターを対象とした、ラックキャビネット設 置用のスライドマウント式水平バイアス型 4U 格納装置で、商用サーバー市場へ導入 する目的で設計されています。

<span id="page-13-0"></span>表 [1-1](#page-13-0) に Sun Storage J4500 アレイの機能概要を示します。

| 表 1-1 | 機能の概要 |
|-------|-------|
|       |       |

<span id="page-13-1"></span>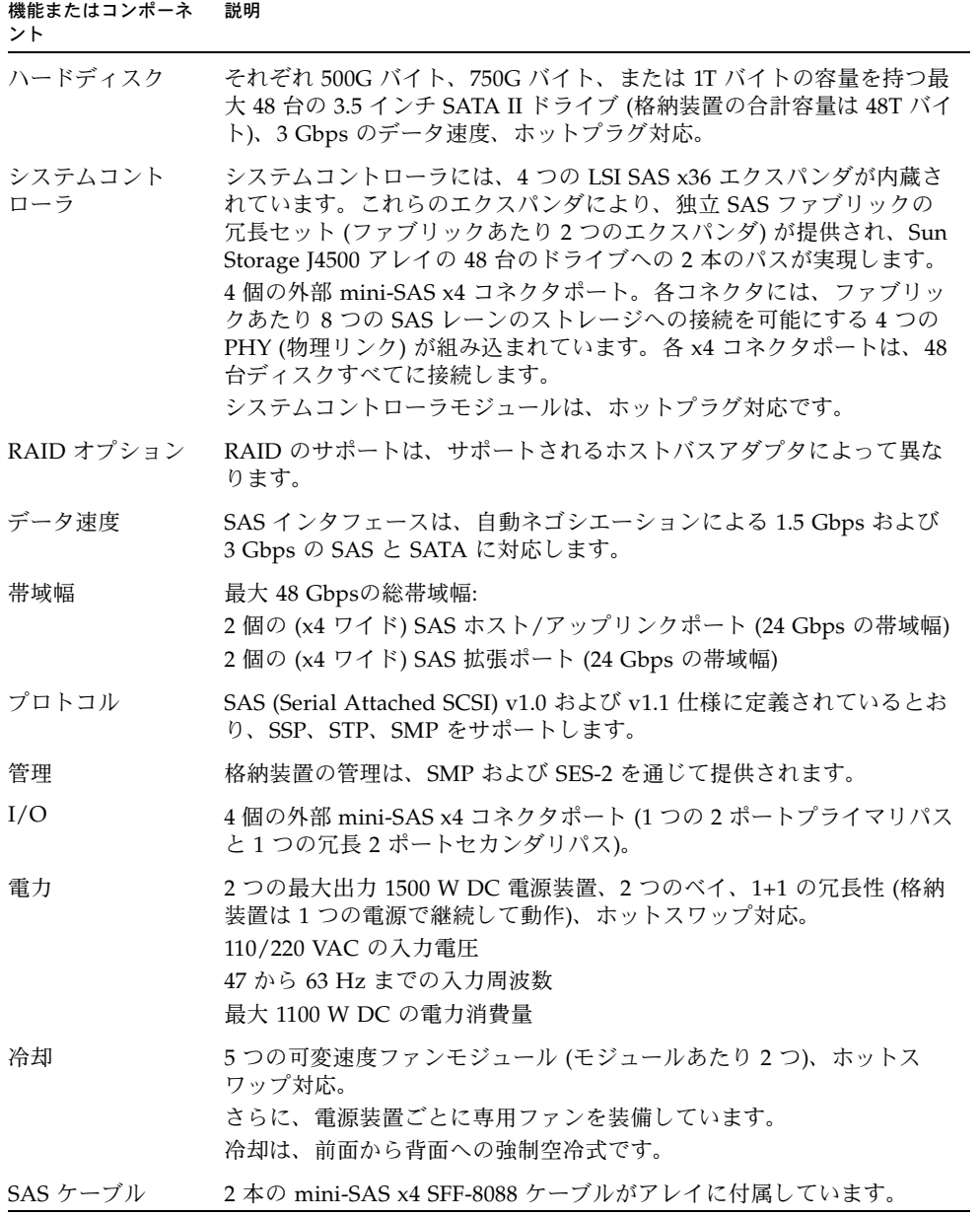

# <span id="page-14-0"></span>外装の特徴、コントロール、およびイン ジケータ

この節では、Sun Storage J4500 アレイのフロントパネルと背面パネルの機能、コン トロール、およびインジケータについて説明します。

## <span id="page-14-1"></span>フロントパネル

<span id="page-14-3"></span>図 [1-2](#page-14-2) にフロントパネルを示します。図 [1-3](#page-15-0) は、コントロールとインジケータの拡大 図です。表 [1-2](#page-15-1) には、フロントパネルのコントロールとインジケータの一覧と、その 説明を示します。

<span id="page-14-2"></span><sup>図</sup> 1-2 Sun Storage J4500 アレイのフロントパネルの機能

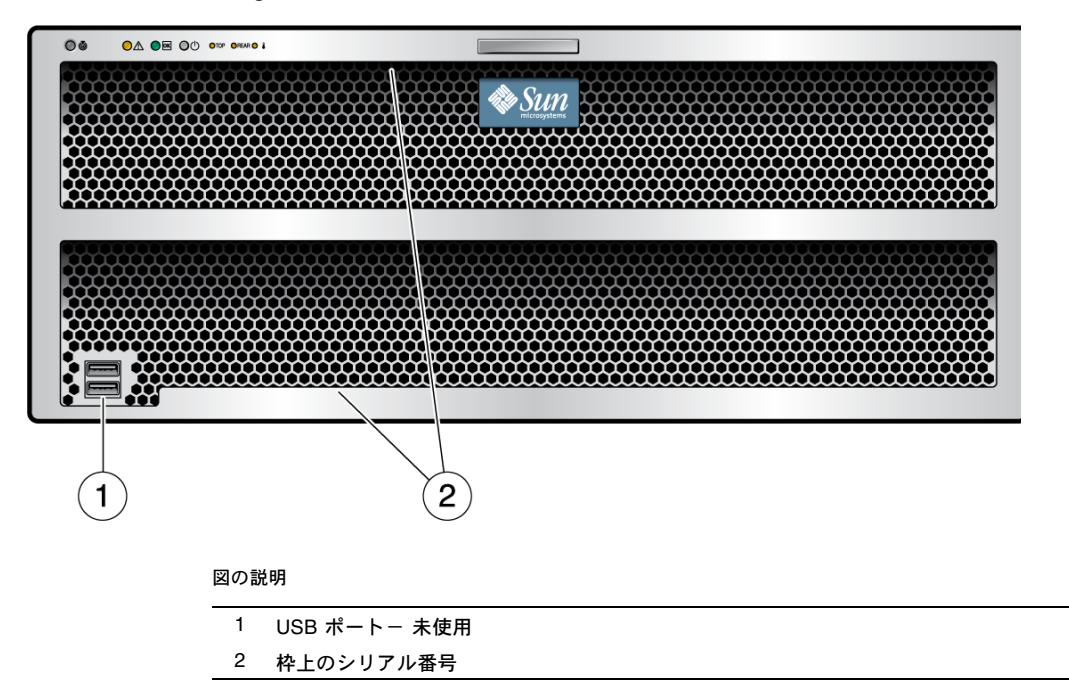

<span id="page-15-4"></span><span id="page-15-2"></span><span id="page-15-1"></span><span id="page-15-0"></span>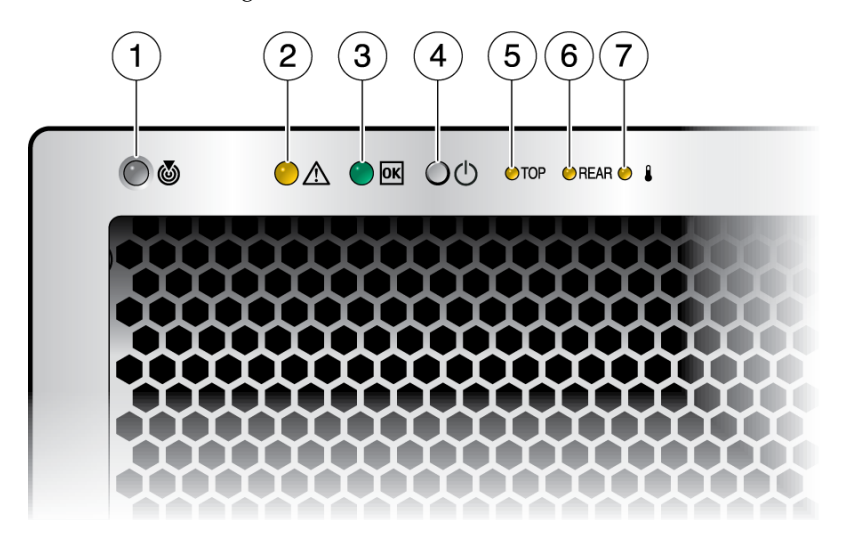

表 1-2 フロントパネルのコントロールおよびインジケータ

<span id="page-15-3"></span>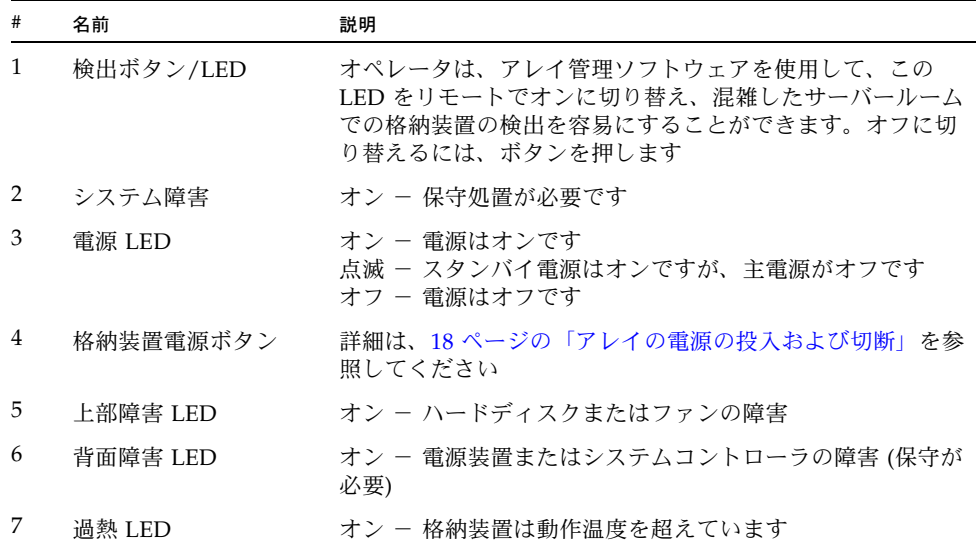

## <span id="page-16-4"></span>背面パネル

<span id="page-16-3"></span>図 [1-5](#page-25-0) に、背面パネルの機能を示します。表 [1-3](#page-16-1) には各機能の一覧と、その説明を示し ます。

<span id="page-16-1"></span>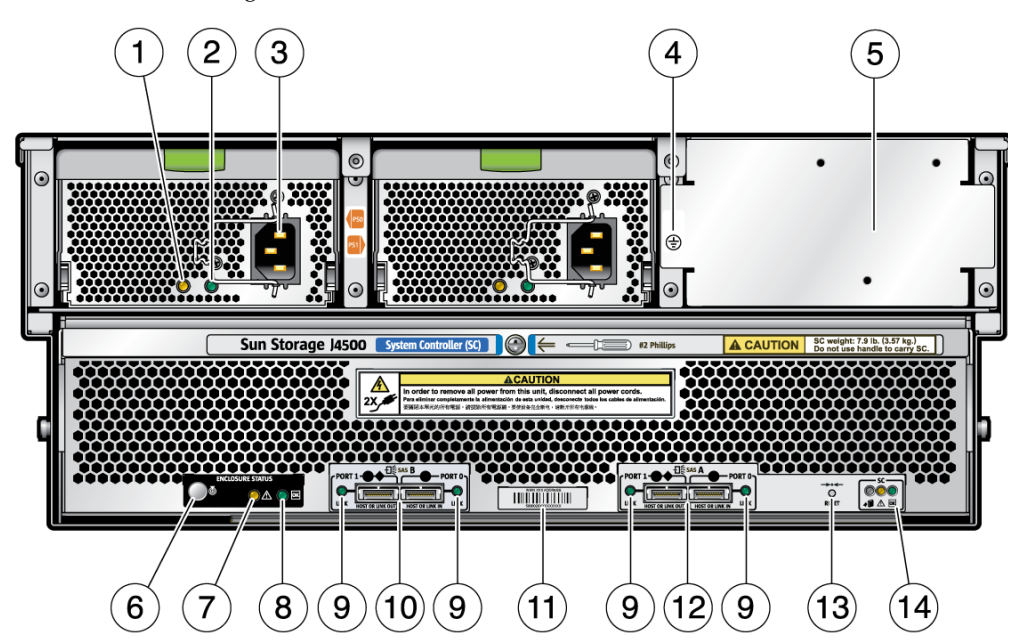

<span id="page-16-2"></span><span id="page-16-0"></span><sup>図</sup> 1-4 Sun Storage J4500 アレイの背面パネル

表 1-3 背面パネルの機能

| # | 名前            | 説明                                                                       |
|---|---------------|--------------------------------------------------------------------------|
| 1 | ジ色)           | 電源装置障害 LED (オレン  オン - 保守処置が必要です                                          |
| 2 | 電源装置 LED (緑色) | オン - 電源はオンです (AC/DC が使用可能)<br>点滅 - スタンバイ電源がオン (AC が使用可能)<br>オフ - 雷源はオフです |
| 3 | AC 電源コネクタ     | 各電源装置には、電源ケーブルを固定するためのクリッ<br>プが付いた専用 AC コネクタがあります                        |
| 4 | シャーシのアース      | ここにアースストラップを接続します                                                        |
| 5 | フィラーパネル       | このフィラーパネルは、サービス要員が使用するシャー<br>シ内のアクセス領域をシールします                            |

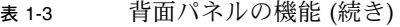

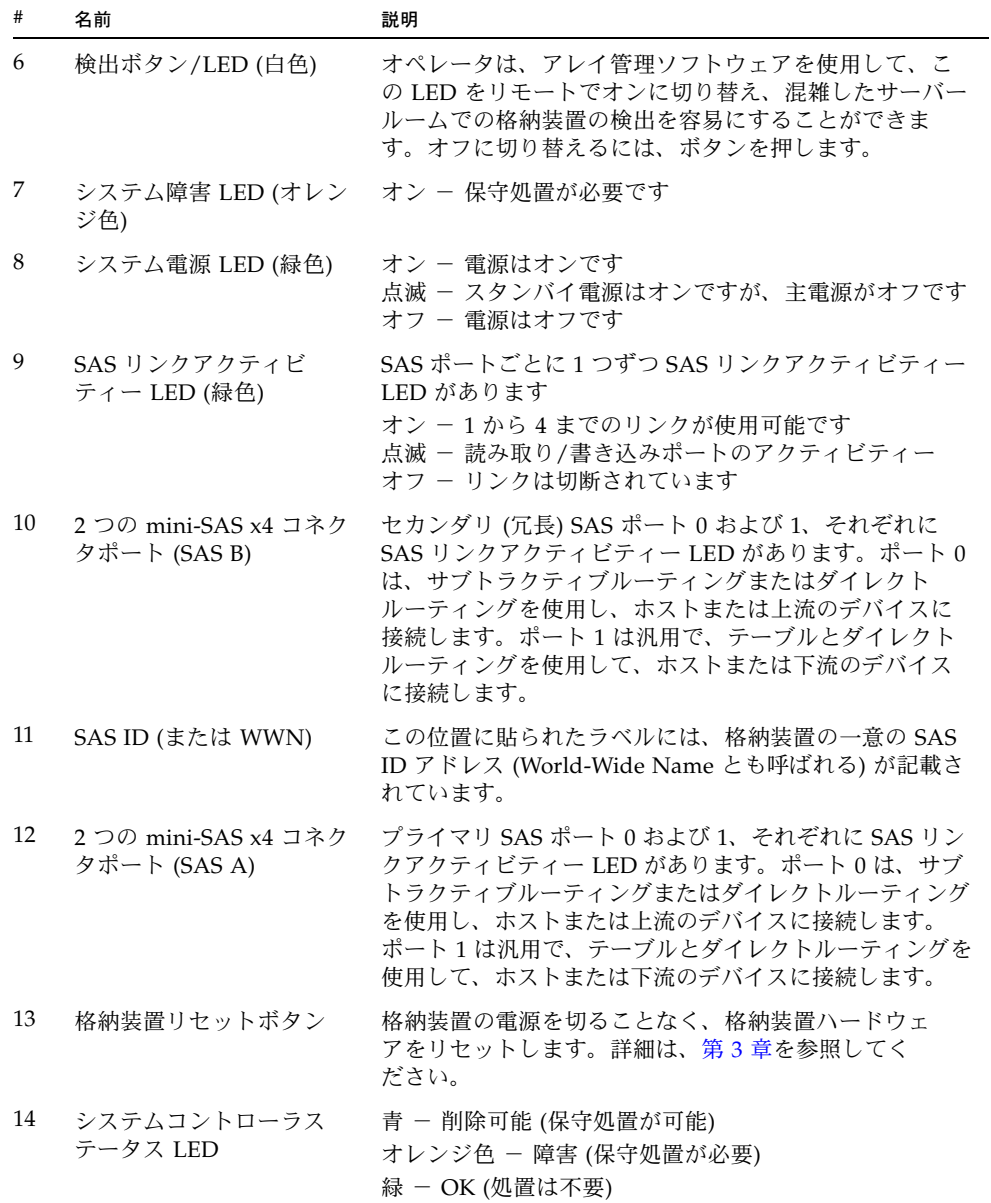

## <span id="page-18-2"></span><span id="page-18-0"></span>設置の概要

アレイを開梱後、次の作業を実行します。

- 1. サポートされる HBA を持つホストサーバーが、アレイを設置するラックから SAS ケーブルで十分に到達できる位置にあることを確認します。
- 2. アレイ格納装置をスライドレール (発注可能) を使用して互換ラックに取り付けます。
	- 9 ページの「Sun Storage J4500 [アレイのラックスライドレール」](#page-18-1)
	- 10 [ページの「互換ラック」](#page-19-0)
	- 10 [ページの「必要な工具とスタッフ」](#page-19-1)
- 3. SAS ケーブルを接続します。 12 [ページの「構成と配線」](#page-21-0)を参照してください。
- 4. 次のように、システム (ホストとアレイ) に電源を投入します。
	- a. 最初に、AC 電源コードを接続して、Sun Storage J4500 アレイ格納装置に電源 を投入します。18 [ページの「アレイの電源の投入および切断」](#page-27-0)を参照してくだ さい。
	- b. 1 分後、ホストサーバーに電源を投入します。

注 – サーバーのイベントログに記録されるアレイ起動メッセージの量を最小限に抑え るため、この順序で電源を投入することをお勧めします。

5. ボリュームを作成し、ソフトウェアをインストールします詳細は、HBA およびオ ペレーティングシステムソフトウェアを参照してください。アレイの管理オプショ ンの詳細については、第 [2](#page-30-2) 章を参照してください。

### <span id="page-18-3"></span><span id="page-18-1"></span>Sun Storage J4500 アレイのラックスライドレール

Sun Storage J4500 アレイでは、Sun X4500-J スライドレールキットを使用します。ス ライドレールの取り付け方法および Sun Storage J4500 アレイのラックマウント方法 の詳細は、次の URL の Sun ドキュメント Web サイトにある『Sun X4500-J Slide Rail Installation Guide』(820-1858) を参照してください。

http://docs.sun.com/app/docs/prod/j4500.array

## <span id="page-19-2"></span><span id="page-19-0"></span>互換ラック

Sun Storage J4500 アレイで使用される X4500-J スライドレールは、次の規格を満た す広範な装置ラックと互換性があります。

- 4 柱構造 (前面と背面の両方に設置可能)2 柱ラックと 2 柱ラックを組み合わせた 4 柱 ラックは、互換性がない点に注意してください。
- ラックの水平開口部とユニットの垂直ピッチが ANSI/EIA 310-D-1992 規格または IEC 60927 規格に準じていること。
- 前面の取り付け面と背面の取り付け面の間の距離が 23 から 34 インチまで (580 mm から 870 mm まで) であること。
- 前面のラックマウント面の正面から前面キャビネットドアまでの最小間隔:1.85 イン チ (47 mm)。
- 前面のラックマウント面の裏面から背面キャビネットドアまでの最小間隔: ケーブ ルマネジメントアームなしで 33.5 インチ (851 mm)。ケーブルマネジメントアーム はこの製品には付属しておらずサポートされていません。Sun Storage J4500 アレ イには、1000 mm ラックがもっとも適しています。Sun では、**Sun Rack 1000-42**  および **Sun Rack 1000-38** の使用をお勧めします。
- 構造支柱とケーブルトラフ間の最小間隔: 19 インチ (483 mm)。
- 構造支柱とケーブルトラフとの間ではなく、前面取り付け面と背面取り付け面の 最小空間間隔: 18 インチ (456 mm)。

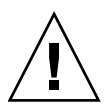

注意 – 上方が重くなり転倒することがないように、機器は必ずラックの最下段から 上へ順次搭載してください。1 台のラックに 8 台を超える Storage J4500 アレイ格納 装置を取り付けないでください。機器の取り付け中にラックが転倒しないように、 ラックの転倒防止バーを設置します。手順については、Sun Storage J4500 アレイ格 納装置のカバー上のサービスラベルまたはラック上のラベルを参照してください。

## <span id="page-19-3"></span><span id="page-19-1"></span>必要な工具とスタッフ

- プラスのねじ回し (2番)、10 インチ、磁気チップ付きを推奨
- リフト装置を使用することを強くお勧めします。Sun Storage J4500 アレイの重量 は最大で 170 ポンド (77 kg) です
- 水準器 (大工用のアルコール式または気泡式)

### <span id="page-20-0"></span>必要なスタッフ

Sun Storage J4500 アレイをラックに設置するには、3 人以上の要員が必要です。

- 格納装置の設置とリフトの操作に 2 人
- レールとの正しいかみ合わせを確認するために1人

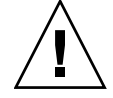

注意 – これは、リフト装置を使用することを前提にしています。リフト装置が使用 できない場合は、次の説明に従い、格納装置から大半のコンポーネントを取り外す必 要があります。

### <span id="page-20-1"></span>重量を減らすためのコンポーネントの取り外し

リフト装置が使用できない場合は、次のコンポーネントを取り外して、重量を減らし ます。

- 両方の電源装置
- システムコントローラ
- スロット 0 から 47 までのハードディスクドライブ。Sun では、ハードドライブが 取り外した際と同じスロットに確実に再取り付けされるように、取り外す前にデー タに関するラベルを貼付することをお勧めします。ベイスロット番号については、 上部カバーのサービスラベルを参照してください。
- ファントレイは取り外さないでください。

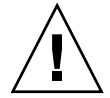

注意 – コンポーネントを取り外したあと、これらの開口部を持ってシャーシを持ち あげないでください。シートメタルが変形する可能性があります。シャーシの両側の リフトハンドルを使用します。

## <span id="page-21-0"></span>構成と配線

Sun Storage J4500 アレイは、直接的な単一構成で、サポートされる 1 台の HBA (ホ ストバスアダプタ) に接続できます。次に、Sun Storage J4500 アレイの接続に関する 規則を説明します。

## <span id="page-21-2"></span><span id="page-21-1"></span>用語の定義

<span id="page-21-3"></span>次に、Sun Storage J4500 アレイの構成オプションを理解するために、このマニュア ルで使用される、事前に十分に理解しておく必要のある一部の用語について説明し ます。

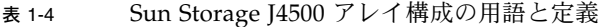

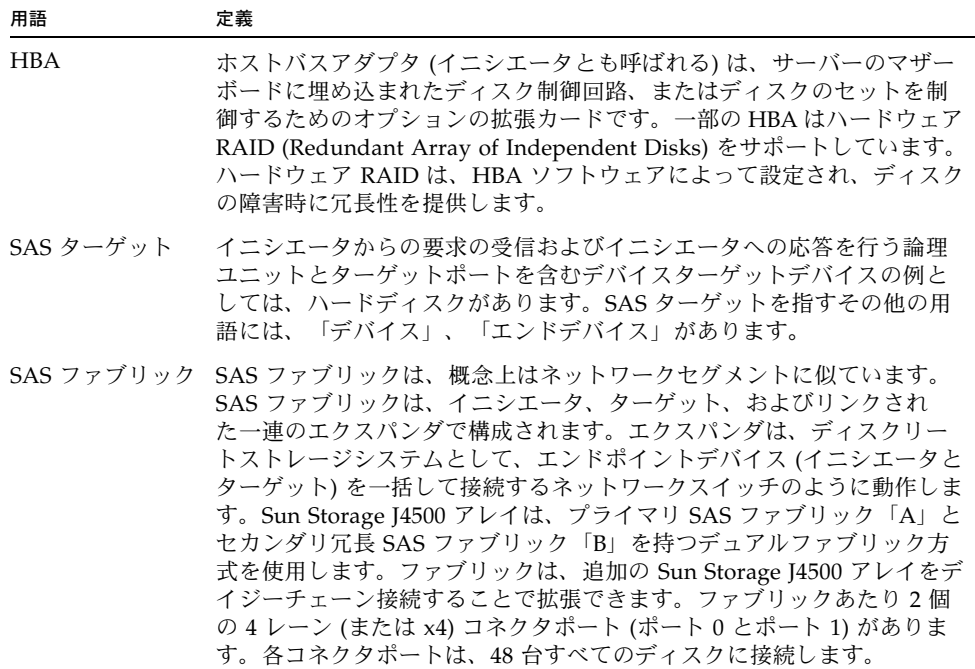

<sup>表</sup> 1-4 Sun Storage J4500 アレイ構成の用語と定義 (続き)

| 用語                            | 定義                                                                                                    |
|-------------------------------|----------------------------------------------------------------------------------------------------|
| 単一構成                          | ホストから格納装置の SAS ファブリックのいずれか (A または B) への<br>単一パス接続です。パスの冗長性はありません。                                                                                                    |
| 二重構成                          | ホスト(または、クラスタ化されたシステム内の2つのホスト)から格納<br>装置の両方の SAS ファブリック (A および B) へのデュアルパス接続また<br>はマルチパス接続です。格納装置のディスクへの2本のパスを提供し、<br>格納装置の冗長 SAS ファブリック機能を使用します。13ページの「構成<br>規則」を参照してください。 |
| デイジーチェーン<br>接続(または、力<br>スケード) | 複数のディスク格納装置を一括して接続し、ホストが使用できるディス<br>ク容量を増やす方法は、13ページの「構成規則」を参照してください。                                                                                                    |

### <span id="page-22-2"></span><span id="page-22-0"></span>構成規則

Sun Storage J4500 アレイにケーブルを接続する前に、次の構成規則をお読みください。

### <span id="page-22-1"></span>一般的な規則

- アレイ格納装置のすべてのドライブベイに、ドライブを取り付ける必要がありま す。48 台の SATA ハードディスクドライブがすべて存在し、同じサイズである必 要があります。格納装置内で容量の異なるドライブを混在させないでください。 ただし、たとえば 750G バイトの SATA ドライブが取り付けられた 1 台の Sun Storage J4500 と、1T バイトの SATA ドライブを装備しデイジーチェーン接続され た 1 台の Sun Storage J4500 を共存させることはできます。Sun Storage J4500 アレ イは SAS ドライブをサポートしていません。
- mini-SAS コネクタポートは次のように設定します。ポート **0** は、サブトラクティ ブルーティングまたはダイレクトルーティング(図 [1-5](#page-25-0) 参照、コネクタ上方の円形 のアイコンで表示)を使用して 、上流のデバイス (HBA または上流の Sun Storage J4500 アレイのいずれか) に接続します。ポート **1** は汎用で (ひし形と円形のアイコ ンで表示)、テーブルとダイレクトルーティングを使用して、上流の HBA または 下流の Sun Storage J4500 アレイに接続します。
- サポートされる mini-SAS x4 ケーブル (SFF-8088) のみを使用してください。アレ イには 2 本のケーブルが付属しています。そのほかのケーブルオプションについ ては、Sun ドキュメント Web サイト (http://docs.sun.com/app/docs/prod/j4500.array) にある『Sun Storage J4500 Array Service Manual』(820-3160) を参照してください。デバイス 間のケーブルの最大長は 6 メートルです。Sun 正規品以外のケーブルや 6 メート ルを超える長さのケーブルの使用はサポートされていません。
- 格納装置の SAS ファブリックをクロス接続しないでください。**Sun Storage J4500**  の **SAS A** ポートを同じ **J4500** の **SAS B** ポートにクロス接続してはいけません。

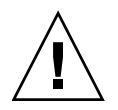

注意 – Sun Storage J4500 アレイの SAS ファブリックをクロス接続 (SAS A と SAS B を接続) すると、HBA がアレイ内のドライブを適切に識別できなくなったり、ドライ ブにアクセスできなくなったりして、データが失われる可能性があります。

### <span id="page-23-2"></span><span id="page-23-0"></span>ホストバスアダプタ (HBA) の接続

<span id="page-23-3"></span>HBA は、単一構成の場合のみ Sun Storage J4500 アレイに接続できます。

- サポートされる HBA のみをアレイで使用してください。初期リリースでは、アレ イ製品での使用がサポートされる HBA は次のとおりです。
	- Sun StorageTek SAS RAID 8 ポート、外部 HBA (SG-XPCIESAS-R-EXT-Z、 Adaptec™ ベースの RAID コントローラ)
	- Sun StorageTek PCI Express SAS 8 チャネル外部 HBA (SG-XPCIE8SAS-E-Z、 LSI™ ベースのディスクコントローラ)

サポートされる HBA の最新のリストは、『Sun Storage J4500 アレイプロダクト ノート』(820-7100-10) に記載されています。このプロダクトノートは Sun ドキュ メント Web サイト (http://docs.sun.com/app/docs/prod/j4500.array) から入手可能 です。

- **HBA** を **Sun Storage J4500** アレイに接続する場合は単一構成のみを使用します。 単一構成は、単一の HBA と格納装置の SAS ファブリック A または B のどちら か一方を接続する 1 本の SAS ケーブルで構成されます。
- 初期リリースでは、二重またはマルチパス構成はサポートされていません。 二重 またはマルチパス接続は、Sun Storage J4500 アレイの SAS ファブリック A と B の両方への接続から構成され、デュアルパスを作成するために 1 つ以上の HBA を 使用します。最新の構成情報は、『Sun Storage J4500 アレイプロダクトノート』 (820-7100-10) を確認してください。

### <span id="page-23-4"></span><span id="page-23-1"></span>複数の Storage J4500 アレイの接続

Sun Storage J4500 アレイは、次のように互いにデイジーチェーン接続またはカスケー ド接続できます。

- 互いにデイジーチェーン接続できるアレイの最大数は、接続された HBA がサポー トする SAS ターゲット (「デバイス」、「エンドデバイス」とも呼ばれる) の数に よって制限されます。サポートされる SAS ターゲットの数については、HBA のマ ニュアルを参照してください。15 ページの「SAS [ターゲットの制限」も](#page-24-0)参照して ください。
- アレイは、単一構成で、上流アレイのポート **1 (**アウト**)** から下流アレイのポート **0 (**イン**)** にカスケード接続できます。アレイのカスケードポートの接続は互換可能 なタイプである必要があります。たとえば、ポート **1** からポート **1**、ポート **0** から ポート **0**、またはポート **0** からポート **1** へのカスケード接続はできません。
- 初期リリースでは、二重構成はサポートされていません。最新の構成情報は、 『Sun Storage J4500 アレイプロダクトノート』(820-7100-10) で確認してください。
- デイジーチェーン内に、**Sun Storage J4500** アレイとほかのタイプの **JBOD** 格納装 置を混在させないでください。最新の構成情報は、『Sun Storage J4500 アレイプ ロダクトノート』(820-7100-10) で確認してください。

### <span id="page-24-3"></span><span id="page-24-0"></span>SAS ターゲットの制限

Sun Storage J4500 アレイの特定の構成が HBA のターゲット制限を超えていないこと を確認するには、次の規則を適用します。

- 単一構成の場合、HBA によって認識されるハードディスクはそれぞれ 1 つのター ゲットを使用します。
- HBA によって認識されるエクスパンダはそれぞれ 3 つのターゲットを使用します。 アレイ内の SAS ファブリックごとに 2 つのエクスパンダがあります。
- HBA がサポートできるターゲットの数については、使用している HBA のマニュア ルを参照してください。ターゲットは、「デバイス」または「エンドデバイス」と 呼ばれることもあります。

### <span id="page-24-2"></span><span id="page-24-1"></span>コネクタの接続

次の図は、Sun Storage J4500 アレイをサーバーの HBA にケーブル接続するための SAS コネクタポートを示しています。Sun Storage J4500 アレイとサーバーの HBA を ケーブル接続する前に、13 [ページの「構成規則」](#page-22-0)を参照してください。

<span id="page-25-1"></span><span id="page-25-0"></span>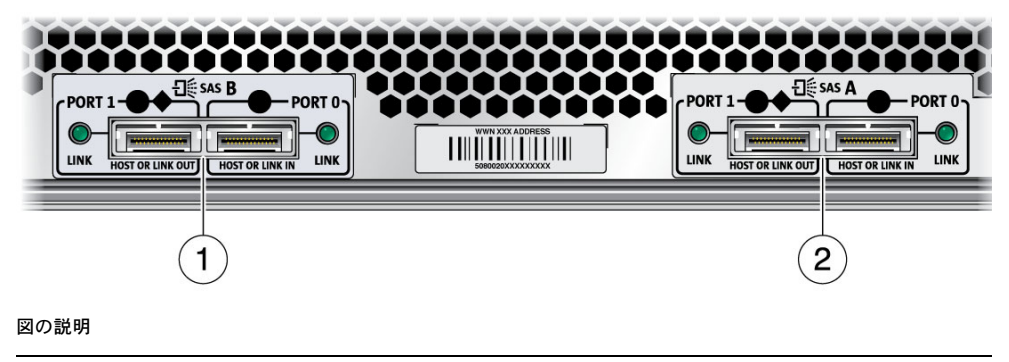

- 1 SAS B (セカンダリファブリック)
- 2 SAS A (プライマリファブリック)

アレイ格納装置には、SAS A (プライマリ) と SAS B (セカンダリ) の 2 つの SAS ファ ブリックがあります。両方のファブリックの各コネクタポートが、48 台のすべての ディスクに接続します。SAS B は冗長ファブリックです。単一構成で Sun Storage J4500 アレイを接続している場合は、一方の SAS ファブリック (A または B) だけを使 用する必要があります。SAS ポート **0** は上流デバイス (HBA、デイジーチェーン接続 された Sun Storage J4500 アレイなど) に接続できます。SAS ポート **1** は、HBA また は下流デバイス (デイジーチェーン接続された Sun Storage J4500 アレイ) に接続でき ます。図 [1-6](#page-26-1) を参照してください。

#### <span id="page-26-2"></span>図 1-6 単一配線構成の例

<span id="page-26-1"></span>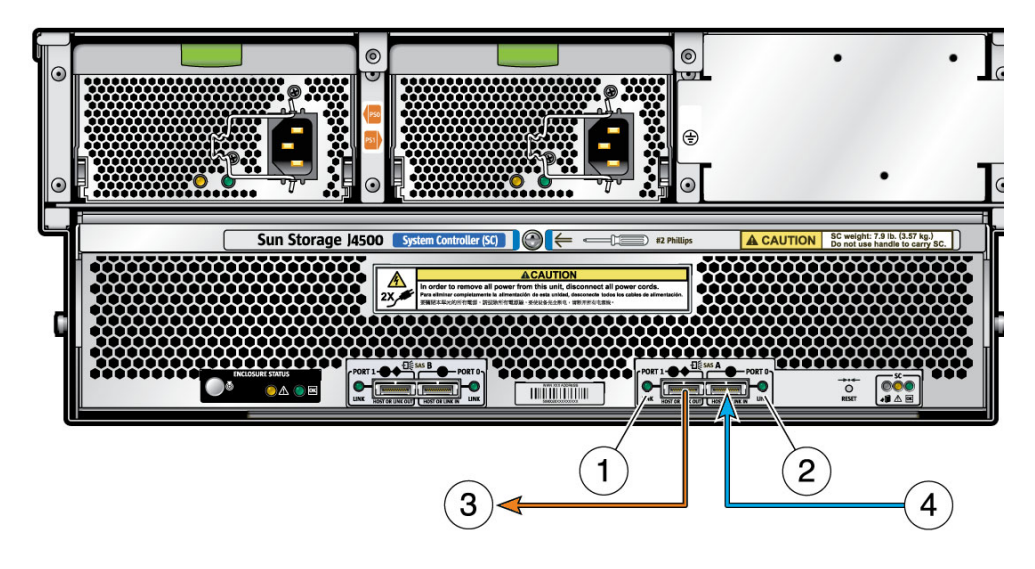

#### 図の説明

- **1** SAS ポート 1 (4 本の物理リンク、アクティビティー LED、ダイレクトルーティングまたはテーブ ルルーティングをサポート)
- **2** SAS ポート 0 (4 本の物理リンク、アクティビティー LED、ダイレクトルーティングまたはサブト ラクティブルーティングをサポート)
- **3** ポート 1 は、HBA または下流の J4500 アレイに接続します。
- **4** ポート 0 は、HBA に接続するか、または上流の J4500 アレイから接続します。

### <span id="page-26-0"></span>サポートされる HBA および構成

サポートされる HBA と構成の最新のリストは、『Sun Storage J4500 アレイプロダク トノート』(820-7100-10) に記載されています。このプロダクトノートは次の Sun ド キュメント Web サイトから入手可能です。

http://docs.sun.com/app/docs/prod/j4500.array

# <span id="page-27-2"></span><span id="page-27-0"></span>アレイの電源の投入および切断

Sun Storage J4500 アレイには、スタンバイ電源と主電源の 2 つのレベルの電源があり ます。アレイの初期設定は、AC 電源プラグを接続する前に実行する必要があります。 この節では、主電源モードで電源を投入する手順、および主電源モードからスタンバ イ電源モードに切り替える手順について説明します。

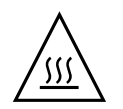

注意 – すべてのファン、コンポーネントヒートシンク、エアバッフル、およびカ バーが取り付けられていない状態では、アレイ格納装置を動作させないでください。 冷却メカニズムが不十分な状態で格納装置を動作させると、格納装置のコンポーネン トに深刻な損傷を招くことがあります。

### <span id="page-27-1"></span>▼ アレイの電源投入

Sun Storage J4500 アレイに接続されたシステムの適切な電源投入シーケンスでは、 最初にアレイの電源を投入し、1 分間待機してから、ホストサーバーの電源を投入し ます。この待ち時間を設けることで、48 台のすべてのアレイハードディスクドライ ブに電源が投入されて、サーバーがそれらを認識するため、サーバーのログファイル に保存される起動デバイスリンクメッセージの数が削減されます。

アレイに主電源を適用するには、次の手順を実行します。

- **1. 2** 本のアース付き **AC** 電源コードを、アレイ格納装置の背面にある **2** 個の **AC** 電源 コネクタに接続します。
- **2.** 次に、**2** 本の **AC** 電源コードの他端をアース付き **AC (110** ~ **220 VAC)** 電源コン セントに接続します。

AC 電源コードをアレイに接続すると、自動的に主電源がアレイに適用されます。 主電源モードでは、アレイの電源ボタンの横にある電源/OK LED が点灯し、その 後も点灯したままになります。

注 – ハードディスクドライブ、ファン、電源、およびシステムコントローラの LED の説明については、ハードディスクドライブのアクセスカバー上のサービスラベルを 参照してください。または、Sun ドキュメント Web サイト (http://docs.sun.com) にある『Sun Storage J4500 Array Service Manual』(820-3160) を参照してください。

### <span id="page-28-0"></span>▼ アレイのスタンバイ雷源モードへの切り替え

アレイを主電源からスタンバイ電源に (または、スタンバイ電源から主電源に) 切り替え るには、フロントパネルの電源ボタンを使用します。スタンバイ電源モードでは、電力 の一部は供給されたままですが、格納装置のハードディスク、SAS エクスパンダ、およ び SAS リンクの電源は切断されます。

**1.** アレイ格納装置を主電源モードからスタンバイモードに切り替えるには、先端の 細い道具を使用して、フロントパネル **(**図 [1-3](#page-15-0) を参照**)** の電源ボタンを **5** 秒間以上 **(**その間は検出 **LED** が点滅**)** 押し続けます。

格納装置がスタンバイ電源モードに切り替わると、フロントパネルと背面パネルの 電源/OK LED が点滅し、スタンバイ電源モードが動作中であることを示します。 電源 LED の位置については、図 [1-3](#page-15-0) および図 [1-4](#page-16-2) を参照してください。

**2.** フロントパネルの電源ボタンを押していた道具を放します。

AC 電源に接続されていたアレイが完全にスタンバイ電源モードに切り替わるま でには、約 10 秒間かかります。

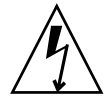

注意 – アレイの電源を完全に切断するには、アレイ格納装置の背面の電源から AC 電源コードを抜く必要があります。格納装置から内部の電力が完全に消失するまでに は、AC 電源コードを抜いてから 20 秒以上かかります。

**3.** スタンバイ電源モードのアレイに再度主電源を再適用するには、先端の細い道具 を使用して、アレイのフロントパネル上の埋め込み式の電源ボタンを押して放し ます。図 [1-3](#page-15-0) を参照してください。

主電源がアレイに適用されると、電源ボタンの横にある電源/OK LED が点灯 し、その後も点灯したままになります。

### <span id="page-28-1"></span>▼ アレイの雷源切断

アレイの電源を完全に切断するには、アレイ格納装置の背面の電源から AC 電源コー ドを抜く必要があります。電源スイッチは、アレイをスタンバイ電源モードに切り替 えるか、スタンバイ電源モードから主電源へ切り替えるためにのみ使用されます。ア レイの電源を切断するには、次の手順を実行します。

● アレイの電源を完全に切断するには、格納装置の背面の電源から **AC** 電源コード を抜きます。

格納装置から内部の電力が完全に消失するまでには、AC 電源コードを抜いてか ら 20 秒以上かかります。

## <span id="page-29-1"></span><span id="page-29-0"></span>AC 電力障害からの自動回復

局地的に電力網が停電した場合など、アレイの AC 電力が一時的に失われた場合は、 アレイは電力が回復したときに自動的に主電源モードで再起動します。ユーザーが操 作する必要はありません。

電源が投入されているアレイの背面から AC 電源コードを抜き、再度接続した場合も、 同じ動作が発生します。

<span id="page-30-2"></span>第 2 章

## <span id="page-30-5"></span><span id="page-30-0"></span>ソフトウェアの概要

この章では、Sun Storage J4500 アレイを管理するために使用可能なソフトウェアにつ いて説明します。この章は、次の節から構成されています。

- 21 [ページの「オペレーティングシステムのサポート」](#page-30-1)
- 22 [ページの「アレイ管理の概要」](#page-31-1)
- 24 [ページの「アレイ管理オプション」](#page-33-1)
	- 25 ページの「[StorageTek SAS RAID](#page-34-0) 外部 HBA (Adaptec ベース) を使用する場 [合の管理オプション」](#page-34-0)
	- 26 ページの「StorageTek SAS 外部 HBA (LSI ベース) [を使用する場合の管理オ](#page-35-0) [プション」](#page-35-0)
- 27 ページの「[Common Array Manager](#page-36-0) ソフトウェアの使用」
- 29 ページの「[StorageTek RAID Manager](#page-38-0) ソフトウェアの使用」
- <span id="page-30-4"></span>■ 32 [ページの「格納装置ファームウェアのアップグレード」](#page-41-1)

# <span id="page-30-1"></span>オペレーティングシステムのサポート

<span id="page-30-3"></span>Sun Storage J4500 アレイのオペレーティングシステムのサポートは、サポートされる ホストバスアダプタ (HBA) によって異なります。通常、HBA には、サポートされる オペレーティングシステム環境で HBA を動作させるために必要なドライバが組み込 まれています。HBA にハードウェア RAID サポートが組み込まれている場合は、ア レイ用にハードウェア RAID サポートを設定するための手順も HBA に含まれていま す。サポートされるオペレーティングシステムと RAID ソリューションのリストにつ いては、HBA のマニュアルを参照してください。

サポートされる HBA の最新のリストは、『Sun Storage J4500 Array Product Notes』 (820-7100-10) に記載されています。このプロダクトノートは Sun ドキュメント Web サイト (http://docs.sun.com/app/docs/prod/j4500.array) から入手可能です。

## <span id="page-31-0"></span>Windows に必要な更新済みドライバファイル

Sun Storage J4500 アレイが Microsoft Windows Server 2003 または 2008 を実行する サーバーに接続されている場合は、アレイを適切に認識させるために、Windows Device Manager 対応の更新済みドライバパッケージをダウンロードしインストール する必要があります。次の Sun ソフトウェアダウンロードサイトに移動します。

http://www.sun.com/download/index.jsp

「View by Category」タブをクリックし、「Systems Administration」**>**「Storage Management」 の順に選択して、Sun Storage J4500 アレイの該当するダウンロード 可能なパッケージを検索します。

# <span id="page-31-2"></span><span id="page-31-1"></span>アレイ管理の概要

アレイの管理は、ディスク管理と格納装置管理の 2 つのレベルで実行されます。ディ スク管理の例としては、ボリュームやディスクスペアの作成、ログに記録されたディ スクエラーの表示、ディスクのマウントとアンマウント、障害のあるディスクの交換 などのために、OS または HBA を通じて実行されるタスクがあります。格納装置管理 の例としては、アレイの状態の監視、デバイスステータスの検査、FRU 情報の取得、 ファームウェアの更新、およびアラートの受信のために SES 管理ツールを通じて実行 されるタスクがあります。

次の節では、Sun Storage J4500 アレイを管理するための各種オプションについて説明 します。

## <span id="page-32-1"></span><span id="page-32-0"></span>管理用語の定義

次に、Sun Storage J4500 アレイの格納装置管理プロセスを理解するために、この章で使 用される、事前に十分に理解しておく必要のあるいくつかの用語について説明します。

<span id="page-32-2"></span>表 2-1 管理用語と定義

| 用語                 | 定義                                                                                                    |  |
|--------------------|----------------------------------------------------------------------------------------------------|--|
| 帯域内                | 帯域内管理では、管理トラフィック用にホストとストレージデバイス間の<br>プライマリデータパス (SAS リンク) を使用します。                                                                                                    |  |
| 帯域外                | 帯域外管理は、ホストとストレークデバイス間のプライマリデータパス以<br>外の Ethernet ネットワークに対して実行されます。格納装置に対するほか<br>のタイプの帯域外管理には、格納装置の LED を使用した格納装置のリ<br>セットやコンポーネント障害の隔離など、格納装置の物理インジケータと<br>コントロールを使用して実行されるタスクが含まれます。                                                                                        |  |
| <b>SES</b>         | SCSI Enclosure Services。SES をサポートする HBA または格納装置管理ソ<br>フトウェアで、帯域内 SAS 信号を使用して格納装置を監視および制御でき<br>るようにします。管理対象の SES 要素には、ハードディスク、シャーシ<br>LED、温度センサー、および電圧センサーがあります。SES プロセスは、<br>格納装置エクスパンダ上で稼働し、管理ソフトウェアから診断コマンドを<br>実行するために使用されます。Sun Storage J4500 アレイは、SES-2 をサ<br>ポートしています。 |  |
| <b>SMP</b>         | SMP (Serial Management Protocol)。SES 以外に、管理クライアントは、<br>SMP を使用して SAS リンクを介して帯域内で格納装置管理機能を実行で<br>きます。SMP は、ハードディスク LED、シャーシ LED、温度センサー、<br>電圧センサーを含む、格納装置の管理機能を提供します。                                                                                                    |  |
| ポーリング              | コンポーネントのステータスの最新情報が管理クライアントに通知される<br>時間間隔。                                                                                                    |  |
| アラート (または<br>イベント) | ハードディスク、格納装置の温度などのデバイスの状態の変化。アラート<br>には、それが単なる情報であるか、デバイスが非クリティカル、クリティ<br>カル、または回復不可能なステータスであるかを示す重要度が含まれま<br>す。アラートは管理クライアント上に表示されます。また、アラート通知<br>は電子メールで受信することもできます。                                                                                                    |  |
| FRU                | 現場交換可能ユニット。これらは、障害の監視対象となる電源装置、ハー<br>ドディスクドライブ、ファンなどの交換可能な部品です。これらの部品<br>は、障害が生じた場合は交換できます。大半の部品は、ラックから格納装<br>置を完全に取り外すことなく、交換できます。J4500 アレイの FRU はすべ<br>て、CRU (顧客交換可能ユニット)でもある点に注意してください。                                                                                   |  |
| ディスク管理             | ボリュームの作成、ログに記録されたディスクエラーの表示、ディスクの<br>マウントとアンマウント、障害のあるディスクの交換などのために、OS<br>または HBA を通じて実行されるタスク。                                                                                                    |  |
| 格納装置管理             | アレイ格納装置の状態の監視、デバイスステータスの検査、FRU 情報の取<br>得、アラートの受信、ファームウェアの更新、格納装置のリセットなどの<br>ために SES 管理ツールを通じて実行されるタスク。                                                                                                    |  |

## <span id="page-33-0"></span>格納装置管理について

Sun Storage J4500 は、SES-2 (SCSI Enclosure Services) および SMP (Serial Management Protocol) をサポートする管理クライアントからアクセスできる強力な 格納装置管理機能セットをサポートしています。これらの機能の一部またはすべて は、Sun Common Array Manager (CAM) や Sun StorageTek RAID Manager ソフト ウェアなどのサポート対象管理ソフトウェアを通じて使用できます。これらの機能に よって、システム管理者は、格納装置に接続されたサーバーまたはネットワークに接 続された管理クライアントで、次の機能を実行できます。

- サーバーの汎用 SCSI ドライバを使用して、HBA とは無関係にツールおよび機能 を使用する
- 回線ステータスのオン/オフやコンポーネントの状態など、格納装置ステータスを 監視する
- 格納装置環境(電圧および温度)を監視する
- 格納装置のコンポーネントを遠隔で識別し検出する
- FRU (現場交換可能ユニット) ID とステータスを取得する (ハードディスク、ファン、 電源装置)
- FRU コンポーネントを交換する
- 遠隔で格納装置をリセットする
- 格納装置のファームウェアを遠隔アップグレードする
- トラブルシューティングに役立てるため格納装置のイベントログを表示する
- 電子メールアラート通知を受信する

## <span id="page-33-2"></span><span id="page-33-1"></span>アレイ管理オプション

アレイを監視するために使用可能なオプションは、接続されている HBA とサポート される管理ソフトウェアの能力によって異なります。システム管理者は、アレイのす べての側面を管理するために、いくつかのツールを組み合わせて使用しなければなら ない場合があります。

サポートされる HBA に接続されている場合に Sun Storage J4500 アレイで使用でき る基本的な管理オプションを、次の節に示します。

- 25 ページの「[StorageTek SAS RAID](#page-34-0) 外部 HBA (Adaptec ベース) を使用する場合 [の管理オプション」](#page-34-0)
- 26 ページの「StorageTek SAS 外部 HBA (LSI ベース) [を使用する場合の管理オプ](#page-35-0) [ション」](#page-35-0)

## <span id="page-34-0"></span>StorageTek SAS RAID 外部 HBA (Adaptec ベース) を使用する場合の管理オプション

Sun StorageTek SAS RAID 外部 HBA (SG-XPCIESAS-R-EXT-Z、Adaptec™ ベースの RAID コントローラ) には、StorageTek RAID Manager ソフトウェアとコマンド行イン タフェース (arcconf) が含まれています。管理オプションは次のとおりです。

- ディスク管理機能は、Sun StorageTek RAID Manager を通じて使用でき、ハード ウェアの RAID ボリュームの作成 (HBA BIOS または OS レベル)、ディスクエ ラーのロギング、ディスクの取り外しと交換などのタスクを実行できます。
- 格納装置管理機能は、Sun StorageTek RAID Manager または CLI を通じて使用で き、コンポーネントステータスの監視、電子メールアラート通知の設定、FRU ID の取得、障害分離の実行、HBA ファームウェアのアップグレードなどのタスクを 実行できます。CAM を通じて実行可能なその他の格納装置管理タスクには、格納 装置のファームウェアのアップグレード、格納装置のリセット、Service Advisor および Sun Auto Service Request を使用した問題の解決 (27 [ページの「](#page-36-0)Common Array Manager [ソフトウェアの使用」](#page-36-0)を参照) などがあります。

次の表に、各管理ツールで実行できる基本的なタスクを示します。

| オプション/タスク                                                                                          | CAM | RAID    | <b>OS</b>         |
|----------------------------------------------------------------------------------------------------|-----|---------|-------------------|
|                                                                                                    |     | Manager | (arcconf を<br>使用) |
| ディスク管理:                                                                                            |     |         |                   |
| HBA ハードウェアの RAID 設定 (RAID レベル 0、1、10、<br>1E、5、6、50、5EE、および 0 をサポート)                                |     | X       | X                 |
| ローカルおよび遠隔のディスク管理                                                                                   |     | X       | X                 |
| HBA ファームウェアのアップグレード                                                                                |     | X       | X                 |
| 格納装置管理:                                                                                            |     |         |                   |
| イベントおよび障害の監視                                                                                       | X   | X       | X                 |
| 電子メールアラート涌知                                                                                        | X   | X       |                   |
| FRU ID およびステータス                                                                                    | X   | X       | X                 |
| 格納装置のリセット                                                                                          | X   |         |                   |
| 格納装置のファームウェアのアップグレード                                                                               | X   |         |                   |
| 障害分離                                                                                               | X   | X       | X                 |
| 問題解決のための Service Advisor ウィザード                                                                     | X   |         |                   |
| Sun Auto Service Request (ASR)。障害テレメトリを使用し<br>て、1日24時間/週7日、問題が発生するとすぐにサービス<br>要求を始動し、問題解決プロセスを開始する | X   |         |                   |

<sup>表</sup> 2-2 StorageTek SAS RAID 外部 HBA 管理オプションのタスク

## <span id="page-35-0"></span>StorageTek SAS 外部 HBA (LSI ベース) を使用す る場合の管理オプション

Sun StorageTek SAS 外部 HBA (SG-XPCIE8SAS-E-Z、LSI™ ベースコントローラ) を Sun Storage J4500 アレイで使用する場合、管理オプションは次のようになります。

- ディスク管理機能は、オペレーティングシステムを通じて使用でき、ディスクボ リュームの作成、ディスクエラーのロギング、ディスクの取り外しと交換などの タスクを実行できます。
- 格納装置管理機能は、CAM を通じて使用でき、コンポーネントステータスの監視、 電子メールアラート通知の設定、FRU ID の取得、格納装置ファームウェアのアップ グレード、格納装置のリセット、Service Advisor および Sun Auto Service Request を 使用した問題の解決 (27 ページの「[Common Array Manager](#page-36-0) ソフトウェアの使 [用」](#page-36-0)を参照) などのタスクを実行できます。

次の表に、各管理ツールで実行できる基本的なタスクを示します。

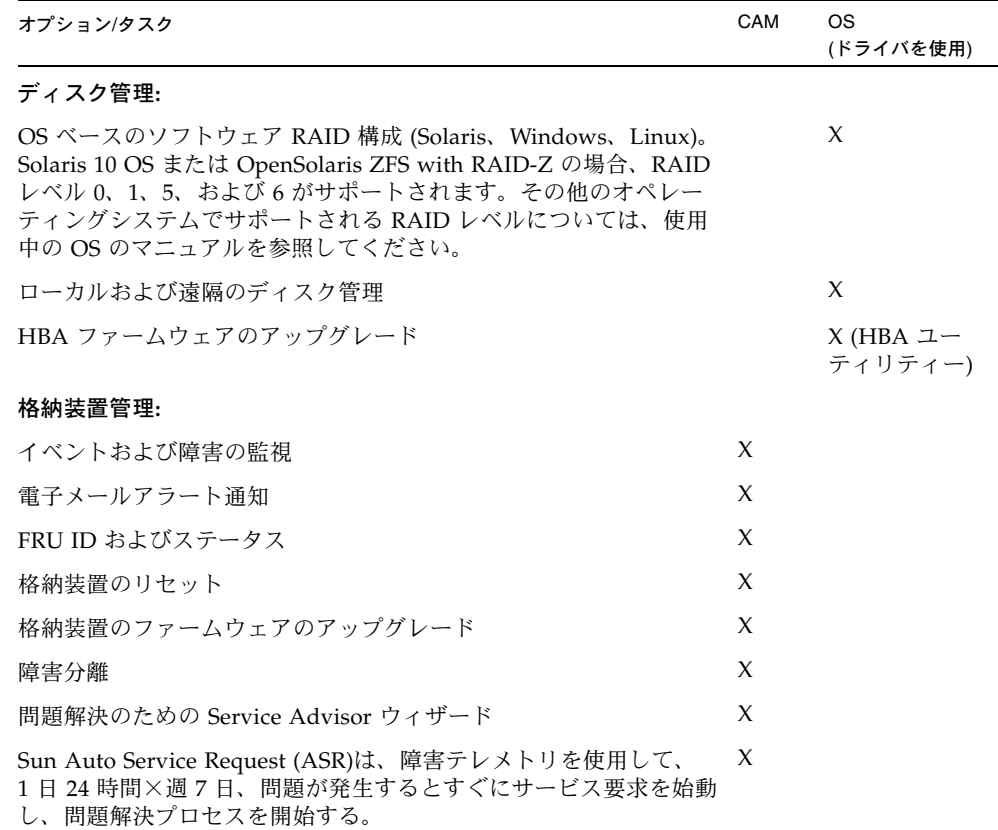

#### <sup>表</sup> 2-3 StorageTek SAS 外部 HBA 管理オプションのタスク

# <span id="page-36-4"></span><span id="page-36-0"></span>Common Array Manager ソフトウェアの 使用

<span id="page-36-3"></span>Sun StorageTek Common Array Manager (CAM) ソフトウェアスイートは、Sun Storage アレイ格納装置の管理、監視、およびサービス機能のメインツールです。こ のソフトウェアは、セキュリティー保護されたブラウザインタフェースとコマンド行 インタフェース (CLI) の両方を備えています。CAM は、Solaris、Linux、および Windows プラットフォームでの使用がサポートされています。

## <span id="page-36-1"></span>CAM を使用した Sun Storage J4500 情報の表示

CAM は、ブラウザとコマンド行インタフェースの両方を提供します。ブラウザイン タフェースを使用する場合は、アレイストレージを管理するためのユーザーアカウン トを設定します。承認済みのユーザーがログインすると、情報がページ内にレイアウ トされます。手軽なナビゲーションツリーリストを使用して情報を表示できます。 図 [2-1](#page-36-2) を参照してください。

<span id="page-36-2"></span>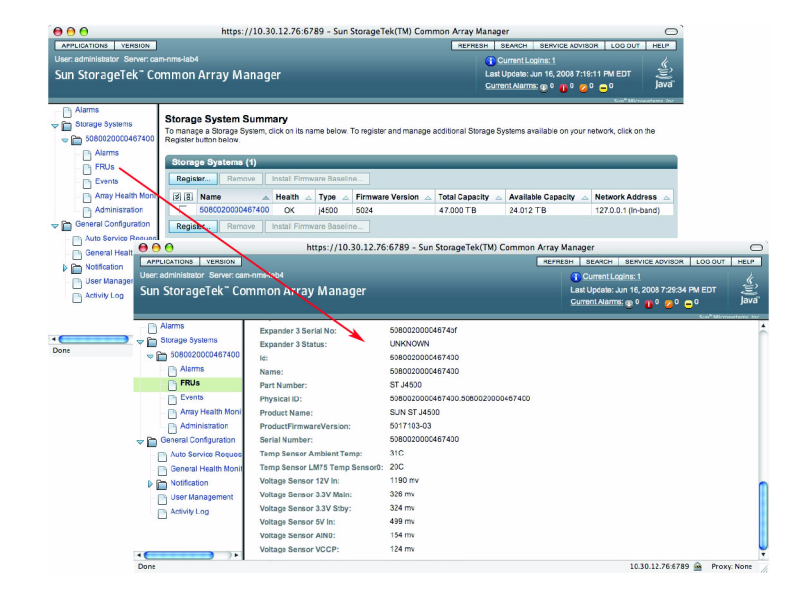

#### 図 2-1 CAM での Storage J4500 の概要と FRU 情報の表示例

ナビゲーションツリーを使用して、アプリケーション内のページ間を移動します。リン クをクリックすると、選択した項目 (アラーム、FRU、イベント、アレイの状態など) の 詳細が表示されます。また、ページに表示された情報をソートしたりフィルタしたりす ることもできます。ボタン、ツリーのオブジェクト、リンク、アイコン、またはの列の 上にポインタを合わせると、そのオブジェクトの簡単な説明を示すツールヒントが表示 されます。

### <span id="page-37-0"></span>問題の解決

CAM には、アレイで発生する可能性のある問題を解決するために役立つ 2 つのツー ルがあります。

■ Auto Service Request (ASR) は、アレイシステムの状態とパフォーマンスを監視し、 クリティカルなイベントが発生すると、自動的に Sun テクニカルサポートセンター に通知します。クリティカルアラームによって、Auto Service Request ケースが生成 されます。Sun Service 要員は、これらの通知に基づいて、現場でのクリティカルな 問題により迅速かつ正確に対処できます。

ASR を使用するには、Sun オンラインアカウント情報を入力し、使用中の CAM ソフトウェアを登録して ASR サービスに参加する必要があります。CAM を ASR に登録したあと、監視対象とするアレイを選択し、個別に有効にすることができ ます。

■ Service Advisor は、アレイコンポーネントを交換するための情報と手順を示すト ラブルシューティングウィザードです。

## <span id="page-37-1"></span>CAM ソフトウェアの入手

Sun Storage J4500 アレイは、CAM バージョン 6.1.2 以降でサポートされています。 最新の CAM ソフトウェアおよび Sun Storage J4500 格納装置ファームウェアを入手 するには、次の Sun ソフトウェアダウンロードサイトにアクセスします。

http://www.sun.com/download/index.jsp

「View by Category」タブをクリックし、「Systems Administration」 **>** 「Storage Management」の順に選択します。StorageTek Common Array Manager (CAM) ソフ トウェアリリース 6.1.2 以降を検索します。

CAM のインストールと使用の詳細については、『Sun StorageTek Common Array Manager User Guide for the J4000 Array Family』(820-3765) を参照してください。

http://docs.sun.com/app/docs/prod/stor.arrmgr#hic

## <span id="page-38-3"></span><span id="page-38-0"></span>StorageTek RAID Manager ソフトウェア の使用

Sun StorageTek RAID Manager は、StorageTek SAS RAID 外部 HBA (SG-XPCIESAS-R-EXT-Z、Adaptec ベースの RAID コントローラ) に組み込まれています。StorageTek RAID Manager は、GUI とコマンド行インタフェースを備えています。RAID ボ リューム管理に加え、SES-2 コンポーネントとステータスの監視、電子メールアラー ト、FRU ID、障害分離、および HBA ファームウェアのアップグレードをサポートし ます。

格納装置管理は、CAM を使用して実行可能な追加機能によって補完できます。この ような追加機能には、格納装置ファームウェアのアップグレード、格納装置のリ セット、問題解決のための Service Advisor ウィザードおよび Sun Auto Service Request (27 ページの「[Common Array Manager](#page-36-0) ソフトウェアの使用」を参照) など があります。

Sun StorageTek RAID Manager の使用方法に関する情報は、次の Sun ドキュメント Web サイトから入手可能な HBA のマニュアルに記載されています。

http://docs.sun.com/app/docs/prod/j4500.array

## <span id="page-38-2"></span><span id="page-38-1"></span>Sun StorageTek RAID Manager を使用した Sun Storage J4500 情報の表示

Sun Storage J4500 アレイを接続し、RAID ボリュームを設定して、StorageTek RAID Manager ソフトウェアをインストールしたあと、ソフトウェアを起動すると、図 [2-2](#page-39-0) に示すメインウィンドウが表示されます。メインウィンドウは、HBA が解釈したア レイ格納装置のトポロジを示し、1 台の HBA とそれにデイジーチェーン接続された 2 台の Sun Storage J4500 アレイを表示しています。

<span id="page-39-0"></span>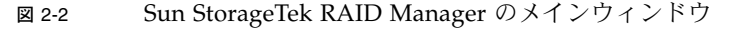

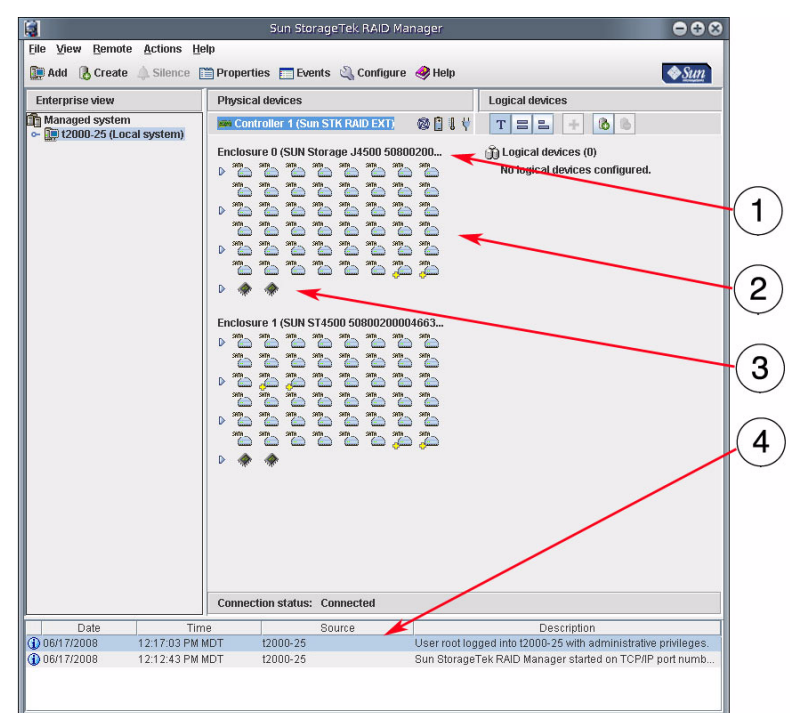

#### 図の説明

- **1** 格納装置 ID と SAS ID (格納装置の背面に記載された一意の WWN 番号)
- **2** 格納装置のディスク (48)
- **3** 格納装置管理デバイス (外部 SAS エクスパンダと内部 SAS エクスパンダを表す)
- **4** 格納装置イベントビューア

Sun Storage J4500 アレイは、48 台のディスクを持つ 1 台の格納装置として表されま す。ディスクは、StorageTek RAID Manager のメインウィンドウで、格納装置ごと に番号の最小のものから左から右へ、さらに上から下へ、順番に一覧表示されます。

格納装置管理デバイスアイコンは、全 48 台のディスクに接続している 2 つの SAS エ クスパンダを表します (図 [1-1](#page-11-1) を参照)。

- 一方のエクスパンダは、アレイディスク 0 から 19 までに接続し、格納装置のス テータス情報を供給します。
- もう一方のエクスパンダは、アレイディスク 20 から 47 までに接続します。

ディスク管理以外にも、StorageTek RAID Manager ソフトウェアを使用して、格納 装置に関するステータス情報を取得できます。この情報には、電圧、温度、および格 納装置の電源装置とファンのステータスに関する情報が含まれます。Sun Storage J4500 アレイでは、格納装置ステータス情報は、外部エクスパンダを通じて提供され ます (SAS ファブリック A の場合はエクスパンダ 0、SAS ファブリック B の場合はエ クスパンダ 2)。

<span id="page-40-1"></span>格納装置ステータス情報を表示するには、アレイの外部エクスパンダの格納装置管理 デバイスアイコンをダブルクリックし、そのあと「Status」タブをクリックします。 図 [2-3](#page-40-0) を参照してください。

注 – 格納装置管理情報を持っているアレイの外部エクスパンダは、常にアレイディ スク 0 から 19 までに接続します。

<span id="page-40-0"></span>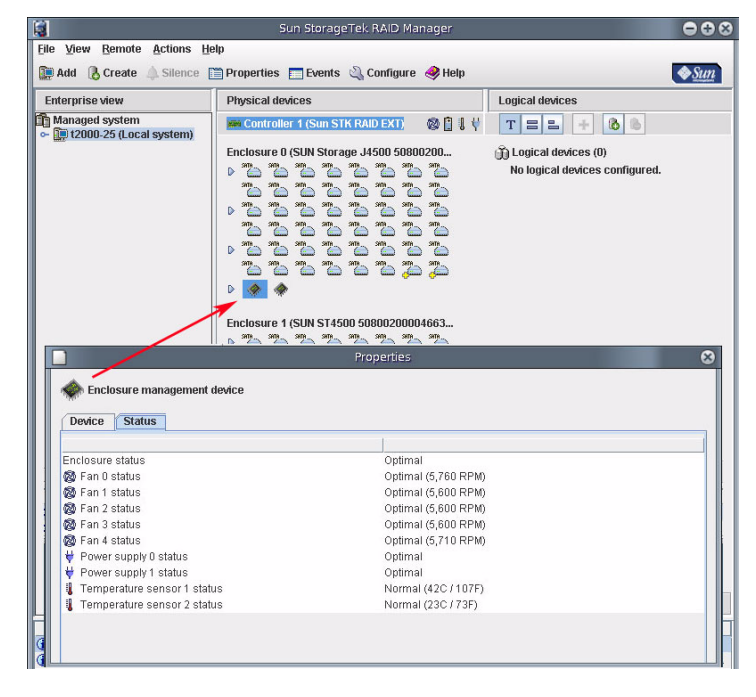

図 2-3 アレイ格納装置のステータスの表示

### <span id="page-41-4"></span><span id="page-41-0"></span>複数アレイの識別

2 台の J4500 アレイがデイジーチェーン接続されている場合、2 台のアレイが異なる方 法で構成されていないかぎり、双方の識別は困難となる可能性があります。起動時 に、HBA は接続されたアレイのマップを作成し、一方のアレイが格納装置 0 として マップされ、もう一方のアレイが格納装置 1 としてマップされますが、システム (ホス トとアレイ) の電源を再投入すると、格納装置の検出順序が変わる場合があります。

これらの格納装置を識別する 1 つの方法は、格納装置の識別子に示される一意の WWN 番号を使用することです。この WWN 番号は、格納装置背面の WWN ラベル 上の番号と一致します。

複数のシステムとアレイが存在する状況では、StorageTek RAID Manager の格納装 置点滅機能を使用できます。この機能は、格納装置管理アイコンを右クリックすると 有効になります (図 [2-3](#page-40-0) を参照)。この機能は、アレイの前面と背面の検出 LED を点 灯させます (図 [1-3](#page-15-2) を参照)。そのあと格納装置の内部障害インジケータを使用して、 保守が必要なコンポーネントを識別します。

# <span id="page-41-5"></span><span id="page-41-3"></span><span id="page-41-2"></span><span id="page-41-1"></span>格納装置ファームウェアのアップグレード

Storage J4500 アレイ格納装置には、アップグレード可能なファームウェアが搭載さ れています。次のような場合に、格納装置ファームウェアのアップグレードが必要と なることがあります。

- 最新のバグ修正およびパフォーマンス拡張機能をインストールする場合
- 新しい機能が入手可能になった時点で、それらを追加する場合

Sun Common Array Management (CAM) ソフトウェアは、すべてのサポートされる HBA に接続された Sun Storage J4500 アレイに対応するファームウェアアップグレー ド機能を提供しています。CAM ソフトウェアの使用方法の詳細については、27 [ペー](#page-36-0) ジの「[Common Array Manager](#page-36-0) ソフトウェアの使用」を参照してください。

## <span id="page-42-0"></span>両方の SAS ファブリックが同じファームウェアリ ビジョンレベルにアップグレードされたことを確 認する場合

Sun Storage J4500 アレイには、2 つの SAS ファブリック (A と B) が組み込まれていま す。ファブリックごとに専用の SAS エクスパンダのセットがあります。ファームウェ アのアップグレードプロセスは、HBA へのアクティブな SAS リンクを使用して、 ファブリック上でのみ実行されます。格納装置ファームウェアをアップグレードする 場合には、両方の SAS ファブリックを確実に同じリビジョンレベルにするため、両方 の SAS ファブリックのファームウェアをアップグレードすることをお勧めします。

次の手順を実行する必要があります。

- 1. CAM を使用して、格納装置のプライマリ SAS ファブリック上でアップグレード を実行します。
- 2. そのあと SAS ケーブルを格納装置のセカンダリ SAS ファブリックに接続し直し ます。

この操作の実行時には、プライマリファブリックの接続を切断してセカンダリ ファブリックに再接続するまでの間に、HBA が切断から回復して SAS リンクを再 確立する時間を空ける必要があります。HBA によっては、リンク状態が変化する たびに、最長で 2 分を要する場合があります。

- 3. CAM を使用して、格納装置のセカンダリ SAS ファブリック上でアップグレード を実行します。
- 4. デイジーチェーン接続されたすべての Sun Storage J4500 アレイで、手順 1 から 3 までを繰り返します。

<span id="page-44-1"></span>第 3 章

# <span id="page-44-0"></span>トラブルシューティング

この章では、Sun Storage J4500 アレイの問題をトラブルシューティングするために 実行できる手順について説明します。

- 36 ページの「[Service Advisor](#page-45-0)」
	- 36 ページの「Service Advisor [手順へのアクセス」](#page-45-1)
	- 37 ページの「ESD (静電放電)[の予防措置」](#page-46-0)
	- 38 [ページの「アレイの保守の予約」](#page-47-0)
	- 38 [ページの「保守後のアレイのリリース」](#page-47-1)
- 38 ページの「CAM [イベントログについて」](#page-47-2)
- 40 [ページの「アレイの問題のトラブルシューティング」](#page-49-0)
	- 40 [ページの「初期起動時」](#page-49-1)
	- 41 [ページの「イベントおよびパフォーマンスログの確認」](#page-50-0)
	- 41 [ページの「アレイ格納装置内でのディスクの識別」](#page-50-1)
	- 42 [ページの「アレイ管理ソフトウェアを使用した格納装置の状態の監視」](#page-51-0)
	- 42 [ページの「アレイリンクの問題」](#page-51-1)
	- 43 [ページの「ディスクの問題」](#page-52-1)
	- 45 [ページの「アレイ環境の問題」](#page-54-1)
	- 46 [ページの「電源に関する問題」](#page-55-0)
- 46 [ページの「格納装置ハードウェアのリセット」](#page-55-1)

## <span id="page-45-2"></span><span id="page-45-0"></span>Service Advisor

Sun StorageTek Common Array Manager (CAM) ソフトウェアには、Service Advisor アプリケーションが組み込まれています。Service Advisor は、顧客交換可 能ユニット (CRU) のハードウェア交換のためのシステムフィードバックを示すガイ ド付きウィザードを提供します。また、Service Advisor ではアラームに関するトラ ブルシューティング手順も提供されます。

注 – Sun Storage J4500 アレイでは、FRU (現場交換可能ユニット) はすべて、CRU でもある点に注意してください。

Service Advisor 手順にアクセスするには、事前に、『Sun StorageTek Common Array Manager User Guide for the J4000 Array Family』(820-3765) の説明に従い、 Common Array Manager ソフトウェアをインストールする必要があります。

ホスト管理、データホスト管理、および遠隔コマンド行インタフェース (CLI) の機能 は、Sun StorageTek Common Array Manager ソフトウェアによって実行されます。

Sun StorageTek Common Array Manager Service Advisor アプリケーションを使用 して実行可能な CPU 交換手順は、次のコンポーネントに対応しています (ただし、 これらに限定されない)。

- ディスク
- 電源装置
- ファン
- システムコントローラ
- シャーシ

### <span id="page-45-1"></span>▼ Service Advisor 手順へのアクセス

Service Advisor を起動し、ハードウェア交換手順にアクセスするには、次を実行し ます。

- **1.** 管理ソフトウェアホスト上の **Sun Java Web Console** にログオンします。 たとえば、https://management\_host\_address:6789
- **2.** 「**Sun Java Web Console**」ページの「**Storage**」セクションで、「**Sun StorageTek Common Array Manager**」を選択します。 ナビゲーション区画と「Storage System Summary」ページが表示されます。
- **3.** 「**Storage Systems**」の下でアレイを選択します。

**4.** 「**Storage System Summary**」ページの右上にある「**Service Advisor**」ボタンを クリックします。

別のウィンドウに Service Advisor アプリケーションが表示されます。

- 5. 左側の区画で、実行するハードウェア交換手順のタイプを選択します。
	- CRU/FRU の取り外し/交換手順
	- アレイユーティリティー

注 – Service-only 手順が表示された場合、これらの手順は Sun Service 要員しかアク セスできないようにパスワード保護されています。Service-only 手順の詳細とサポー トについては、購入先にお問い合わせください。

**6.** 手順を表示するには、右側の区画で該当する手順を選択するか、またはカテゴリ を展開し、その手順に対応するハードウェアコンポーネントを選択します。

### <span id="page-46-1"></span><span id="page-46-0"></span>ESD (静電放電) の予防措置

取り外しおよび交換プロセス中の CRU の損傷を防ぐために、次の手順に従ってくだ さい。

- すべてのプラスチック、ビニール、発泡材を作業領域から除去します。
- CRU を取り扱う前に、アースされた表面に触れて静電気を放電します。
- CRU を取り扱う際は必ず静電気防止用リストストラップを着用してください。
- CRU は、取り付ける準備が整うまで、静電気防止袋から取り出さないでください。
- CRUは、キャビネットから取り外したらすぐに、静電気防止袋または静電気防止 パッケージに入れてください。
- カード CRU を取り扱うときは、エッジ部分のみに触れ、コンポーネントや回路に は触れないでください。
- CRU はどのような表面であってもスライドさせないでください。
- CRU の取り外しおよび交換の間は、静電気を発生させるような動作は避けてくだ さい。

### <span id="page-47-0"></span>▼ アレイの保守の予約

アレイを保守用に予約するには、次の手順を実行します。この操作を実行すると、 ほかのユーザーがログインしたときに、保守作業中であることが警告されます。

**1. Service Advisor** で、アレイを保守用に予約するためのリンクをクリックします。

- **2.** 保守の説明を入力します。
- **3.** プルダウンメニューから保守の推定所要時間を時間単位で選択します。
- **4.** 「**Reserve**」ボタンを選択します。
- **5.** 「戻る」矢印を使用して手順に戻ります。

### <span id="page-47-1"></span>▼ 保守後のアレイのリリース

必要な保守が実行されたら、通常動作に戻すためアレイをリリースします。

● **Service Advisor** で、「**Release**」ボタンを選択して、アレイの予約機能を無効に します。

## <span id="page-47-2"></span>CAM イベントログについて

この節では、イベント ID、ログリスト、説明、および該当する場合には保守に関す る推奨事項を説明します。

システムイベントの表示および自動通知の設定の詳細については、『Sun StorageTek Common Array Manager User Guide for the J4000 Array Family』(820-3765) を参照 してください。

次のイベントリストで、各重要度の意味は次のとおりです。

- 停止:デバイスまたはコンポーネントが機能しておらず、すぐに保守が必要である ことを示しています。
- クリティカル:すぐに保守が必要な重大なエラー状態にあるデバイスまたはコン ポーネントが検出されたことを示しています。
- メジャー: 保守が必要な可能性のあるメジャーなエラー状態のデバイスまたはコン ポーネントが検出されたことを示しています。
- マイナー: マイナーなエラー状態のデバイスまたはコンポーネントが検出された か、重大なイベントが検出されたことを示しています。

注 – Auto Service Request (ASR) は、アレイシステムの状態とパフォーマンスを監視 し、クリティカルなイベントが発生すると、自動的に Sun テクニカルサポートセン ターに通知します。クリティカルアラームによって、Auto Service Request ケースが 生成されます。Sun Service 要員は、これらの通知に基づいて、現場でのクリティカ ルな問題により迅速かつ正確に対処できます。

| $1 - K$  | イベント名                                        | 重要度             | 説明                                                                                                    |
|----------|----------------------------------------------|-----------------|----------------------------------------------------------------------------------------------------|
| xx.5.13  | ValueChangeEvent-.disk                       | メジャー/クリ<br>ティカル | ディスクの状態が OK からほかの状態に変化しまし<br>た。処置:ディスクが取り外されたか、障害が発生<br>している可能性があります。アラームログで追加の<br>イベントを調べます。                                                                                                    |
| xx.5.19  | ValueChangeEvent-.fan                        | マイナー/クリ<br>ティカル | ファンの状態が OK からほかの状態に変化しまし<br>た。処置: ファン LED を調べて障害を特定し、障<br>害のあるファンを交換して、システムの公称動作温<br>度を確保します。                                                                                                    |
| xx.5.227 | ValueChangeEvent-.ps                         | メジャー/クリ<br>ティカル | 電源装置の状態が OK からほかの状態に変化しまし<br>た。処置: イベントログとシャーシ障害 LED を調<br>べ、問題を検出します。障害のある電源装置を交換<br>します。                                                                                                    |
| xx.5.586 | ValueChangeEvent-.chassis                    | メジャー/クリ<br>ティカル | 格納装置に不良な状態変化がありました。処置:問<br>題の特定に有用なその他のイベントとシャーシ障害<br>LED を調べます。障害のあるコンポーネントを交<br>換します。                                                                                                    |
| xx.5.590 | ValueChangeEvent-<br>.overTemperatureFailure | クリティカル          | システムがクリティカルな温度超過を検出しまし<br>た。処置:このイベントが発生すると、アレイは<br>シャットダウンされます。問題の特定に有用なその<br>他のイベントを調べます。アレイの冷却用通気口と<br>環境を調べます。主電力をアレイに供給し直すため<br>に、アレイの電源ボタンを押す必要があります。<br>シャーシ障害 LED を調べ、障害のあるコンポーネ<br>ントを交換します。 |
| xx.5.591 | ValueChangeEvent-<br>.overTemperatureWarning | メジャー            | システムは、温度が警告範囲内であることを検出し<br>ました。処置:問題の特定に有用なその他のイベン<br>トを調べます。アレイの冷却用通気口と環境を調べ<br>ます。シャーシ障害 LED を調べ、障害のあるコン<br>ポーネントを交換します。                                                                            |
| xx.11.21 | CommunicationEstablished<br>Event.ib         | マイナー            | ストレージアレイへの通信が帯域内パスを介して<br>回復したことを示しています。                                                                                                    |
| xx.11.31 | CommunicationEstablished<br>Event.oob        | マイナー            | ストレージアレイに接続されたプロキシホストへの<br>通信が回復したことを示しています。                                                                                                    |

表 3-1 Sun Storage J4500 アレイの CAM イベント

| $1 - K$  | イベント名                            | 重要度             | 説明                                                                                             |
|----------|----------------------------------|-----------------|------------------------------------------------------------------------------------------------|
| xx.12.21 | CommunicationLostEvent.ib        | メジャー/クリ<br>ティカル | アレイとの通信が失われ、最後に正常に使用された<br>パスが帯域内通信パスだったことを示しています。                                             |
| xx.12.31 | CommunicationLostEvent.oob       | メジャー/クリ<br>ティカル | ストレージアレイに接続されたプロキシホストとの<br>通信が失われたことを示しています。                                                   |
| xx.14.16 | DiscoveryEvent                   | マイナー            | 1つ以上のアレイを含むアレイまたはプロキシホス<br>トの検出が行われたことを示しています。                                                 |
| xx.22.16 | OuiesceEndEvent                  | マイナー            | 指定したアレイが通常監視モードに戻ったことを示<br>しています。                                                              |
| xx.23.16 | <b>OuiesceStartEvent</b>         | マイナー            | 手動で監視を無効にしたため、または保守動作が進<br>行中であるために、指定したアレイに関連するア<br>ラームが休止中であることを示します。                        |
| xx41.13  | ComponentRemoveEvent.disk クリティカル |                 | ディスクの状態が OK から取り外し済みに変化しま<br>した。処置: アラームログを調べ、ディスクに障害<br>が発生したか、または保守のために取り外されたか<br>どうかを判断します。 |
| xx.75.42 | RevisionDeltaEvent.revision      | マイナー            | 格納装置のファームウェアバージョンが基準値に達<br>していません。処置: ファームウェアを基準値まで<br>アップグレードします。                             |

表 3-1 Sun Storage J4500 アレイの CAM イベント (続き)

# <span id="page-49-3"></span><span id="page-49-0"></span>アレイの問題のトラブルシューティング

次の節では、Sun Storage J4500 アレイで発生する可能性のある問題をトラブル シューティングする方法を説明します。

### <span id="page-49-2"></span><span id="page-49-1"></span>初期起動時

アレイに電源を投入後、アレイドライブが認識されない場合は、次を調べます。

- 電源ケーブルと SAS ケーブル、すべてのケーブルが適切に接続されていることを 確認します。
- アレイでの使用がサポートされている SAS ケーブルを使用していることを確認し ます。仕様より長いケーブルや正規品以外のケーブルの使用はサポートされてい ません。サポートされるケーブルのリストについては、『Sun Storage J4500 Array Service Manual』(820-3160) を参照してください。
- 第1章に記載された設定規則に慎重に従う必要があります。これらの規則に従わ ないと、結果としてサポートされていない設定になることがあります。
- アレイインジケータ LED を調べ、すべてのコンポーネントが正常に動作してお り、リンク LED が緑であることを確認します。
- アレイの適切な起動シーケンスでは、最初にアレイの電源を入れ、1分間待機し、 そのあとサーバーに電源を投入します。

### <span id="page-50-3"></span><span id="page-50-0"></span>イベントおよびパフォーマンスログの確認

オペレーティングシステムのイベントログは、アレイ格納装置またはそのディスクの 問題や潜在する問題を特定する際に、最初に確認する場所として適しています。ディ スクエラーや無効な読み取り/書き込みなど、ディスクの問題が発生した場合は、シ ステムイベントログが問題のあるディスクの特定に役立つことがあります。

注 – デフォルトでは、格納装置で発生する温度、電圧、デバイスステータスなどの エラーはシステムイベントログには記録されず、アレイ管理ソフトウェアのイベント ログにだけ記録されます。エラーをシステムイベントログに転送したい場合は、 HBA のマニュアルを参照して、この機能がサポートされているかどうかを確認して ください。

複数のログファイル (システムと HBA) で特定のアレイの問題が示される場合があり ます。この場合は、問題にもっとも関連性の高い最近のエラーに着目します。問題が 現れ始めた時間の特定を試みます。できるだけ早くログファイルを確認し、問題が最 初に出現した時点を調べてください。ログファイルが短時間のうちにエラーでいっぱ いになり、一部の情報が失われてしまう可能性があるからです。

### <span id="page-50-2"></span><span id="page-50-1"></span>アレイ格納装置内でのディスクの識別

アレイ格納装置内のディスクは、通常、51 のデバイスのリストの順番で、オペレー ティングシステムによって識別されます。最初の 4 つのアドレス (0 から 3 まで) はア レイの 4 つの SAS エクスパンダを表し、ほかの 48 のアドレス (4 から 52 まで) は 48 台のハードディスクを表します。ドライブは、アレイ格納装置の上部のドライブマッ プラベルに示された番号順にマップされます。デバイス名とアドレス情報は、サー バーに接続されたその他の大容量ストレージデバイスと、アレイの HBA が PCI バス のブート順序のどこに位置するかによって決まります。

## <span id="page-51-4"></span><span id="page-51-0"></span>アレイ管理ソフトウェアを使用した格納装置の状 態の監視

Sun Storage J4500 は、SMP (Serial Management Protocol) および SES-2 (SCSI Enclosure Services) の格納装置管理機能の強力なセットをサポートしています。これ らの機能の一部またはすべては、Sun Common Array Manager、Sun StorageTek RAID Manager ソフトウェアなどのサポートされる管理ソフトウェアを通じて使用可 能です。システム管理者は、格納装置が接続されたサーバーまたはネットワーク接続 された管理コンソールでこれらの機能を使用して、次のことを実行できます。

- 回線ステータスのオン/オフやコンポーネントの状態など、格納装置ステータスを 監視する
- 格納装置環境(電圧および温度)を監視する
- <span id="page-51-2"></span>■ 格納装置のコンポーネントを遠隔で識別し検出する
- FRU の ID とステータスを取得する (エクスパンダ、ハードディスク、ファン、 電源装置)
- FRU コンポーネントを交換する
- 遠隔で格納装置ハードウェアをリセットする
- 格納装置のファームウェアを遠隔アップグレードする
- トラブルシューティングに役立てるため格納装置のイベントログを表示する

アレイ管理ソフトウェアの詳細については、第 [2](#page-30-2) 章を参照してください。

### <span id="page-51-3"></span><span id="page-51-1"></span>アレイリンクの問題

サーバーがアレイと通信できない問題が発生することがあります。アレイとの通信を 再確立するには、次のトラブルシューティングタスクを実行します。

- 格納装置背面の SAS リンク LED を調べ (6 ページの「Sun Storage I4500 アレイの [フロントパネルのコントロールおよびインジケータ」](#page-15-2)を参照)、ポートが HBA と 通信していることを確認します。SAS ポートごとに 1 つずつ SAS リンクアクティ ビティー LED があります。LED の状態は、次のいずれかです。
	- オン 1 から 4 までのリンクが通信可能です。
	- 点滅 読み取り/書き込みポートアクティビティー。
	- オフ リンクは失われています。
- リンク LED がオフの場合は、SAS ケーブルが適切に接続されているかどうかを調 べます。ケーブルが格納装置用でサポートされていることを確認します (『Sun Storage J4500 Array Service Manual』(820-3160) を参照)。
- サーバーとの通信を再確立できない場合は、格納装置ハードウェアのリセットを 試すことができます。格納装置ハードウェアは、電源がオンのままリセットでき ます。46 [ページの「格納装置ハードウェアのリセット」を](#page-55-1)参照してください。ま た、Sun Common Array Manager を使用して、遠隔で格納装置をリセットするこ ともできます。
- 使用中の SAS ファブリックに問題がある可能性があります。冗長ファブリックの 使用を試してみます。デイジーチェーン接続された Sun Storage J4500 アレイがあ る場合は、必ずすべてのケーブル接続を冗長ファブリックに移動します。1 つの HBA ポート接続で使用できる SAS ファブリックは 1 つだけ (SAS A または SAS B) です。アレイ格納装置でのクロスファブリック接続 (SAS A と SAS B 間) はサポー トされていません。
- SAS ケーブルに問題がある可能性があります。ケーブルが損傷したため、通信が 妨げられているか、または劣化した通信しか伝送できない場合があります (アレイ のパフォーマンスが低い際に現れる場合がある)。アレイには 2 本のケーブルが付 属しているため、新しい SAS ケーブルを接続してみます。
- Sun およびオペレーティングシステムベンダーのナレッジベースで、問題が回避 策のある既知の問題であるかどうかを調べます (http://www.sun.com/support も 参照)。Sun Storage J4500 アレイの SAS エクスパンダのファームウェアは、修正 プログラムおよび新機能が Sun から入手可能になった時点でアップグレードでき ます。格納装置ファームウェアのアップグレードの詳細については、32 [ページの](#page-41-2) [「格納装置ファームウェアのアップグレード」](#page-41-2)を参照してください。

### <span id="page-52-2"></span><span id="page-52-0"></span>SAS ケーブルの切り替えまたは新しい接続の確立

Sun Storage J4500 アレイが StorageTek SAS RAID 外部 HBA に接続されており、 ケーブルを HBA 上のあるポートから別のポートに切り替える場合は、最初にケーブ ルを取り外したあと、GUI に表示される、または CLI を使用して表示されたすべて の物理ハードドライブがディスプレイから消えるまで十分な時間、待機する必要があ ります。これによって、コントローラが別のポートで同じドライブを読み取り中にそ のドライブを削除しようとする問題を回避できます。ディスプレイを使用できない場 合は、取り外し後、再接続するまで 2 分間以上待機します。

## <span id="page-52-3"></span><span id="page-52-1"></span>ディスクの問題

アレイディスクの問題は、システムイベントログの確認、アレイ管理ソフトウェアに よる警告、または Sun Storage J4500 アレイの LED の確認によって識別できる場合が あります。ディスクに障害が発生した場合は、アレイをオンライン状態にしたまま ディスクを交換できます。

### <span id="page-53-0"></span>▼ ディスクの交換方法

ディスクを交換する必要がある場合は、次のタスクを実行します。

- **1. Sun Storage J4500** アレイを、ディスクの上部カバーパネルを取り外すために十分な ところまでラックから引き出します。順を追った手順については、『**Sun Storage J4500 Array Service Manual**』**(820-3160)** を参照してください。
- **2.** ディスクを交換するには、オペレーティングシステムまたは格納装置管理ソフト ウェアのコマンドを使用して、ディスクをアンマウントし、取り外すための準備 をします。この操作は、ディスクを分離し、すべての読み取り**/**書き込みアクティ ビティーを停止させるために必要です。
- **3.** ディスク上の青色の取り外し可能 **LED** またはオレンジ色の障害 **LED** を確認して、 取り外す物理ディスクを識別します。そのあと、そのディスクを取り外します。 ディスクを格納装置から取り外すための順を追った手順については、『**Sun Storage J4500 Array Service Manual**』**(820-3160)** を参照してください。
- **4.** ディスクを交換したあと、オペレーティングシステムまたは格納装置管理ソフト ウェアのコマンドを使用して、ディスクを再マウントします。ディスクが **RAID** ボ リュームの一部である場合は、交換後に必要なデータが自動的に再構築されます。

### <span id="page-53-1"></span>RAID ストレージの取り外しおよび交換のガイドライン

Sun Storage J4500 アレイ内のディスクを取り外して交換するときは、次のガイドラ インに従ってください。

- RAID ディスクの取り外しおよび交換手順は、システムに電源を入れた状態で実行 します。それにより、HBA が RAID 設定情報を更新できます。
- ディスクを取り外して交換するときは、HBA が RAID 設定情報を更新できるよう に、操作ごとに十分な時間を空けてください。テスト目的で障害のないドライブ をホットプラグするときは、ドライブを取り外したあと、丸 1 分空けてから再挿 入してください。

### <span id="page-53-2"></span>HBA 変更時の永続的なアフィリエーション

アレイを RAID HBA に接続するときに、アレイが以前に別の HBA に接続されてい た場合は、SAS の「アフィリエーション」機能が問題を引き起こす可能性がありま す。アフィリエーションは、複数の SAS イニシエータ (HBA) が SATA ドライブと 通信するときに互いに干渉するのを防ぐために、SAS プロトコルによって使用されま す。このような問題が発生した場合は、アレイ格納装置を別の RAID HBA に接続す る前に、アレイ格納装置の電源を再投入してアフィリエーションを削除できます。

### <span id="page-54-0"></span>48 台のディスクすべてが表示されない場合

計 48 台のうち 20 台または 28 台など、一部の使用可能なディスクしか表示されない 場合は、システムコントローラモジュールの背面にある通気口から中を覗き、4 個の 緑色のエクスパンダハートビート LED が点滅しているかどうかを確認します。点滅 していない場合は、アレイの電源を再投入してみます。問題が繰り返し発生する場合 は、システムコントローラモジュールに問題がある可能性があります。Sun ソフト ウェアダウンロードサイトで、問題を修正するための更新版ファームウェアが存在す るかどうかを調べます。存在しない場合は、システムコントローラモジュールを交換 しなければならない可能性があります。システムコントローラモジュールを交換する ための順を追った手順については、『Sun Storage J4500 Array Service Manual』 (820-3160) を参照してください。

### <span id="page-54-2"></span><span id="page-54-1"></span>アレイ環境の問題

アレイ格納装置は、特定の温度範囲 (35 °C または 95 °F 未満) で稼働させる必要があり ます。内部温度がその範囲を超えると、温度しきい値に達した時点でファンが自動的 に加速します。ローカル環境で外部周辺温度が高いときも同様に反応することがあり ます。ファンのノイズレベルとトーンが高いと思われる場合は、格納装置の内部温度 を上昇させるような空気流の遮蔽要因がないことを確認します。

格納装置内のコンポーネントを損傷する可能性のある過剰温度しきい値に達すると、 Sun Storage J4500 アレイの温度超過 LED が点灯します。この場合は、次の手順を実 行します。

- アレイ管理ソフトウェアを使用して、障害のあるファンがないかどうかを調べま す。格納装置のファンはホットスワップ可能なので、電源を入れた状態で交換で きます。ファンには、障害のあるファンを識別するためのステータス LED があり ます。格納装置のファンを交換するための順を追った手順については、『Sun Storage J4500 Array Service Manual』(820-3160) を参照してください。
- 格納装置の前面と背面で気流が円滑に流れ、遮られていないことを確認します。
- 格納装置の吸気口にほこりがたまって遮られていないかどうかを確認し、ほこり がある場合は除去します。
- 格納装置の背面から前面へ、熱風が過剰に再循環していないかどうか調べます。
- 格納装置が設置されている室内の周辺温度を下げます。

### <span id="page-55-3"></span><span id="page-55-0"></span>電源に関する問題

Sun Storage J4500 アレイには、ホットスワップ可能な冗長電源装置が搭載されていま す。電源装置に障害が生じると、アレイ管理ソフトウェアまたは格納装置の電源装置 ステータス LED によって警告が発行されます。保守が必要な場合は、格納装置の前面 と背面の両方で警告 LED がオレンジ色に点灯します。格納装置の電源装置を交換する ための順を追った手順については、『Sun Storage J4500 Array Service Manual』 (820-3160) を参照してください。

## <span id="page-55-4"></span><span id="page-55-1"></span>格納装置ハードウェアのリセット

アレイがホストコマンドに応答しなくなったか、アレイのディスクが表示できなく なった場合は、アレイ格納装置ハードウェアをリセットする必要があります。アレイ は電源を入れた状態でリセットできます。アレイがリセットしてから、ホストに再度 リンクするまでに約 1 分間かかります。

注 – 格納装置は、Common Array Manager (CAM) ソフトウェアを使用して遠隔で リセットできます。

## <span id="page-55-2"></span>▼ リセットボタンを使用して格納装置ハードウェア をリセットする方法

アレイのリセットは、アレイ背面の埋め込み式ボタンを押して実行します (図 [3-1](#page-56-0) を 参照)。また、Sun Common Array Manager を使用して遠隔でアレイをリセットする こともできます。

注 – この手順は、サーバーにほかの問題がないことを確認し、アレイにアクティブ にアクセスしているサーバープロセスをすべてシャットダウンしたあとにだけ実行し てください。

- **1. Sun Storage J4500** アレイの背面に、格納装置リセットボタンがあります。
- **2.** ペーパークリップを使用して、図 [3-1](#page-56-0) に示す背面パネルの埋め込み式ボタンを押 して放します。

リセットプロセスには、約 1 分間かかります。そのあと、サーバーがアレイディ スクを認識し直します。

<span id="page-56-1"></span><span id="page-56-0"></span>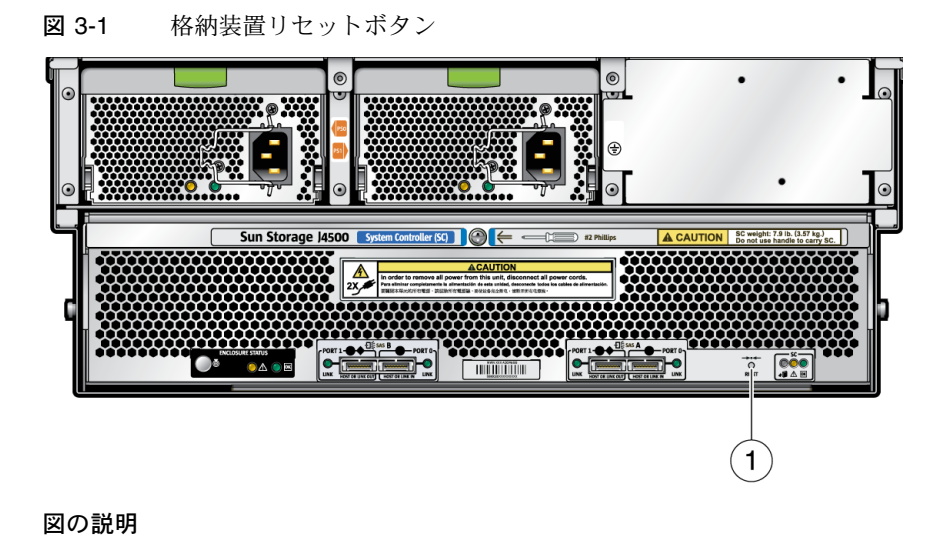

**1** 格納装置リセットボタン

索引

### <span id="page-58-0"></span>**C**

[CAM Service Advisor, 36](#page-45-2) CAM [を使用した格納装置管理](#page-36-3), 27 CAM、[Common Array Manager, 27](#page-36-4) [Common Array Manager](#page-36-4)、使用, 27

### **F**

FRU[、定義](#page-32-1), 23 FRU[、ステータスの取得](#page-51-2), 42

#### **H**

HBA [の構成規則](#page-23-2), 14 HBA [管理ソフトウェア](#page-38-2), 29 HBA[、定義](#page-21-2), 12

### **L**

[LED, 6](#page-15-3) [検出](#page-15-3), 6 [システム障害](#page-15-3), 6 [上部障害](#page-15-3), 6 [電源装置](#page-55-3), 46 [背面障害](#page-15-3), 6 [背面パネルの位置](#page-16-3), 7 [フロントパネルの位置](#page-15-4), 6

### **R**

RAID [のサポート](#page-30-3), 21 RAID [管理ソフトウェア](#page-38-3) (ハードウェア RAID), 29

### **S**

SAS [エクスパンダ、概要](#page-10-3), 1

SAS [エクスパンダファームウェアのアップ](#page-41-3) グレード, 32 SAS [ケーブル接続の切り替え](#page-52-2), 43 SAS [コネクタ](#page-24-2), 15 SAS [ターゲット、定義](#page-21-2), 12 SAS [ターゲットに関する制限](#page-24-3), 15 SAS [ターゲットの制限](#page-24-3), 15 SAS [ファブリック、定義](#page-21-2), 12 SAS [リンクの問題](#page-51-3), 42 SAS [ポート](#page-25-1), 16 [Service Advisor](#page-45-2)、CAM, 36 SES[、定義](#page-32-1), 23 SMP[、定義](#page-32-1), 23 [StorageTek RAID Manager](#page-41-4) による複数アレイの 識別, 32 [StorageTek RAID Manager](#page-38-3) を使用した格納装置 管理, 29 [StorageTek RAID Manager](#page-38-2) を使用して表示される 格納装置の情報, 29 [StorageTek RAID Manager](#page-38-3) ソフトウェア, 29 [StorageTek RAID Manager](#page-38-2)、アレイでの使用, 29

### あ

[アラート、定義](#page-32-2), 23 [アレイ機能リスト](#page-12-1), 3 [アレイ内でのディスクの識別](#page-50-2), 41 [アレイの機能](#page-12-1), 3 [アレイの仕様](#page-12-1), 3

#### い

[イベント、定義](#page-32-2), 23

#### え

[エクスパンダ、概要](#page-10-3), 1

#### お

[オペレーティングシステムのサポート](#page-30-4), 21 温度超過 [LED, 45](#page-54-2) [温度の問題](#page-54-2), 45

#### か

[格納装置管理ソフトウェア](#page-51-4), 42 [格納装置の管理ソフトウェア](#page-51-4), 42 格納装置ステータス、[StorageTek RAID Manager](#page-40-1) を 使用して表示, 31 [格納装置の管理、定義](#page-32-2), 23 [格納装置の概要](#page-10-3), 1 [格納装置の機能](#page-13-1), 4 [格納装置の機能説明](#page-10-3), 1 [格納装置のサーバーへの接続](#page-26-2), 17 [格納装置のステータス、](#page-36-3)CAM を使用した表示, 27 [格納装置の図](#page-11-2), 2 [格納装置のソフトウェア](#page-30-5), 21 [格納装置のディスクの問題](#page-52-3), 43 [格納装置の電源切断](#page-27-2), 18 [格納装置の電源投入](#page-27-2), 18 [格納装置の配線](#page-24-2), 15 [格納装置のリセット](#page-55-4), 46 [格納装置のリセットボタン、位置](#page-56-1), 47 [格納装置ハードウェアのリセット](#page-55-4), 46 [格納装置ファームウェアのアップグレード](#page-41-3), 32 [カスケード、定義](#page-21-3), 12 過熱 [LED, 6](#page-15-3) 管理ツール [紹介](#page-31-2), 22 [ディスクおよび格納装置の管理オプション](#page-33-2), 24

#### き

[起動](#page-49-2), 40 [起動時の問題](#page-49-2), 40 け

[ケーブル、ケーブルの切り替えまたは新しい接続の](#page-52-2) 確立, 43 [ケーブルの接続](#page-24-2), 15

### こ

[構成規則](#page-22-2), 13 [互換ラック](#page-19-2), 10

#### さ

[サポートされる](#page-23-3) HBA, 14 [サポートされるプロトコル](#page-13-1), 4

#### し

[システムコントローラ](#page-13-1), 4 [障害のあるディスクの交換](#page-52-3), 43

#### せ

[静電放電、予防措置](#page-46-1), 37 設置 [概要](#page-18-2), 9 [設置の概要](#page-18-2), 9 [接続例](#page-26-2), 17

### そ

[ソフトウェアの概要](#page-30-5), 21

### た

[帯域外管理、定義](#page-32-1), 23 [帯域内管理、定義](#page-32-1), 23 [単一構成、定義](#page-21-2), 12

### て

[デイジーチェーン、定義](#page-21-3), 12 [ディスク、アレイ内での識別](#page-50-2), 41 [ディスク管理、定義](#page-32-2), 23 [ディスクの問題](#page-52-3), 43 [データ速度](#page-13-1), 4 [デバイス、接続の制限](#page-24-3), 15 [電源](#page-15-3), 6 [電源切断](#page-27-2), 18

[電源装置の問題](#page-55-3), 46 [電源投入](#page-27-2), 18 [電源に関する問題](#page-55-3), 46 [電力障害からの回復](#page-29-1), 20 [電力仕様](#page-13-1), 4

### と

トラブルシューティング [アレイリンクの問題](#page-51-3), 42 [取り付けに必要な工具](#page-19-3), 10

### に

[二重構成、定義](#page-21-3), 12

#### は

[配線規則](#page-22-2), 13 [配線構成の例](#page-26-2), 17 [配線の規則](#page-22-2), 13 [背面パネルの](#page-16-3) LED の位置, 7 [背面パネルの](#page-24-2) SAS コネクタ, 15 [背面パネルの機能](#page-16-4), 7

### ふ

[ファームウェアのアップグレード](#page-41-5), 32 [複数の格納装置のカスケード接続](#page-23-4), 14 [複数の格納装置の接続](#page-23-4), 14 [複数の格納装置のデイジーチェーン接続](#page-23-4), 14 [フロントパネルの](#page-15-4) LED の位置, 6 [フロントパネルのラベルの位置](#page-14-3), 5

#### ほ

[ホストバスアダプタ](#page-23-3) (HBA)、サポートされる, 14 [ポーリング、定義](#page-32-1), 23

#### ま

[マルチパスと二重方式のサポート](#page-23-2), 14

### も

[問題](#page-49-2), 40 [格納装置管理ソフトウェアの使用](#page-51-4), 42 [格納装置の環境](#page-54-2), 45 [ディスク](#page-52-3), 43 [電源](#page-55-3), 46 [ログファイルの確認](#page-50-3), 41 [問題のトラブルシューティング](#page-49-3), 40

### ら

[ラックスライドレール](#page-18-3), 9 [ラベル、フロントパネルの位置](#page-14-3), 5

### り

リンク [LED, 42](#page-51-3)

### れ

[冷却](#page-13-1), 4

ろ

[ログファイル、トラブルシューティングに使用](#page-50-3), 41